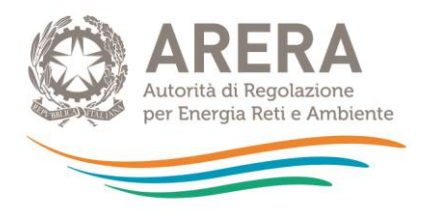

# **Guida alla compilazione del Tool MTR-2 agg. Tariffa rifiuti – Aggiornamento PEF 2024-2025**

*3 novembre 2023*

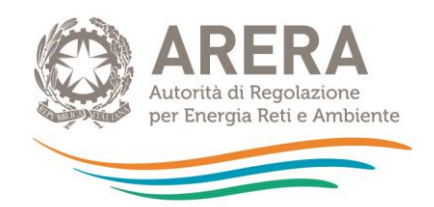

## **INDICE**

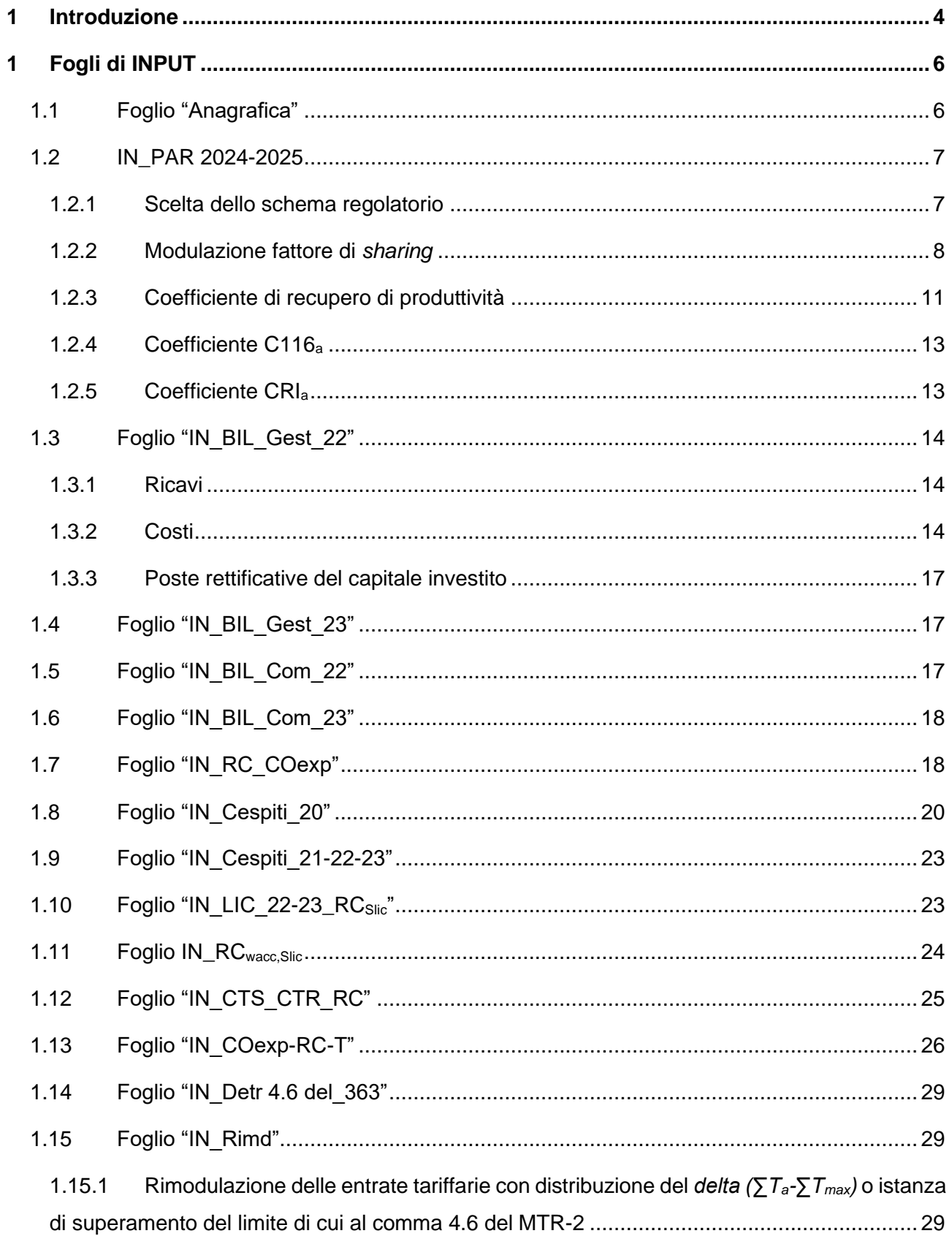

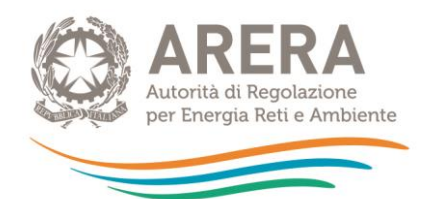

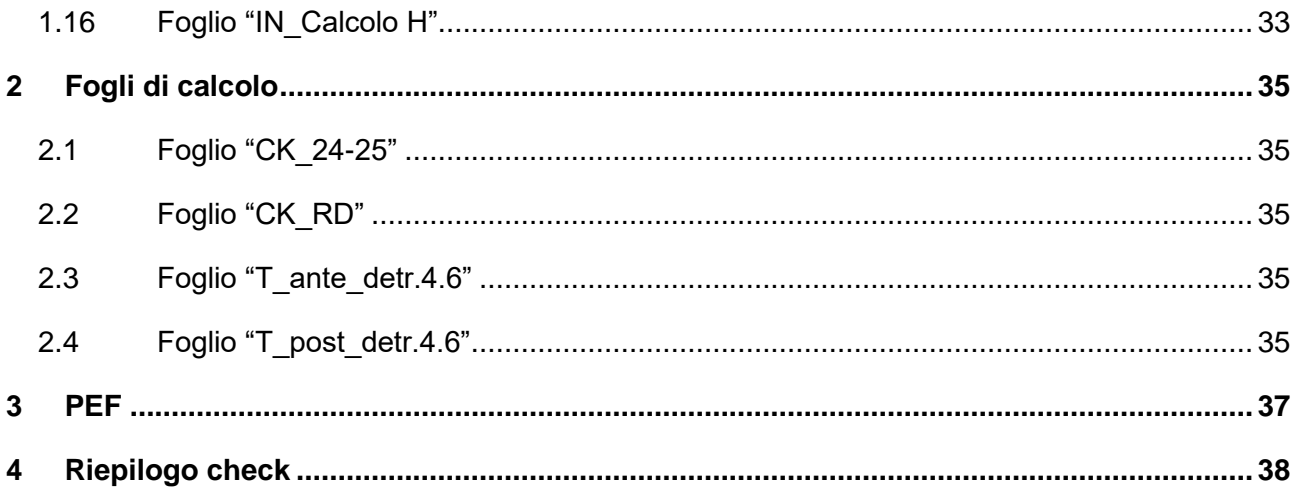

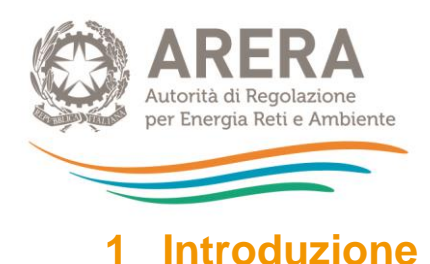

<span id="page-3-0"></span>Il *tool* consente di aggiornare le annualità 2024 e 2025 del PEF pluriennale 2022-2025 ai fini della determinazione delle entrate tariffarie ai sensi del MTR-2 per le medesime annualità, con particolare riferimento ai Titoli II, III, IV, V, e all'articolo 26 del Titolo VI.

Il *tool* è strutturato in tre principali sezioni:

- fogli di input necessari al calcolo della predisposizione tariffaria ai sensi del MTR-2, distinti in due tipologie:
	- o *fogli di colore arancio, dove devono essere inseriti i dati di input iniziali,*
	- o *fogli di colore rosso, dove è possibile inserire dati di input a valle di calcoli prodotti dal tool;*
- fogli di calcolo intermedi di colore verde;
- foglio output PEF di colore blu.

Nel foglio "Tabelle" (colore grigio) sono elencati i parametri definiti dalle deliberazioni: 363/2021/R/RIF, 459/2021/R/RIF, 68/2022/R/RIF 389/2023/R/RIF,

Il foglio "Riepilogo Check" contiene alcuni controlli sui dati di input ed è finalizzato ad evidenziare eventuali compilazioni incomplete o errate dei fogli di input.

I dati devono essere inseriti unicamente nei fogli di input e, in particolare, nelle celle di colore bianco segnalate da frecce arancioni.

Le celle grigie contengono formule di calcolo e non devono essere modificate, mentre le celle oscurate non devono essere compilate.

È previsto l'inserimento dei dati di input fino ad un massimo di 4 gestori (3 operatori più il Comune).

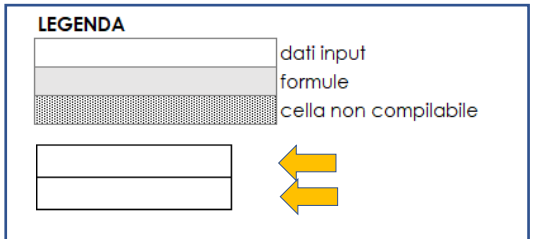

Nel foglio Menu è riportato l'indice dei fogli.

Lo schema PEF pluriennale finale è rappresentato nel foglio PEF di colore blu.

Nei successivi paragrafi si riportano le indicazioni principali per la corretta compilazione dei dati di input.

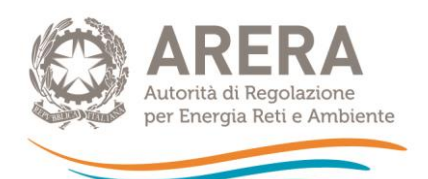

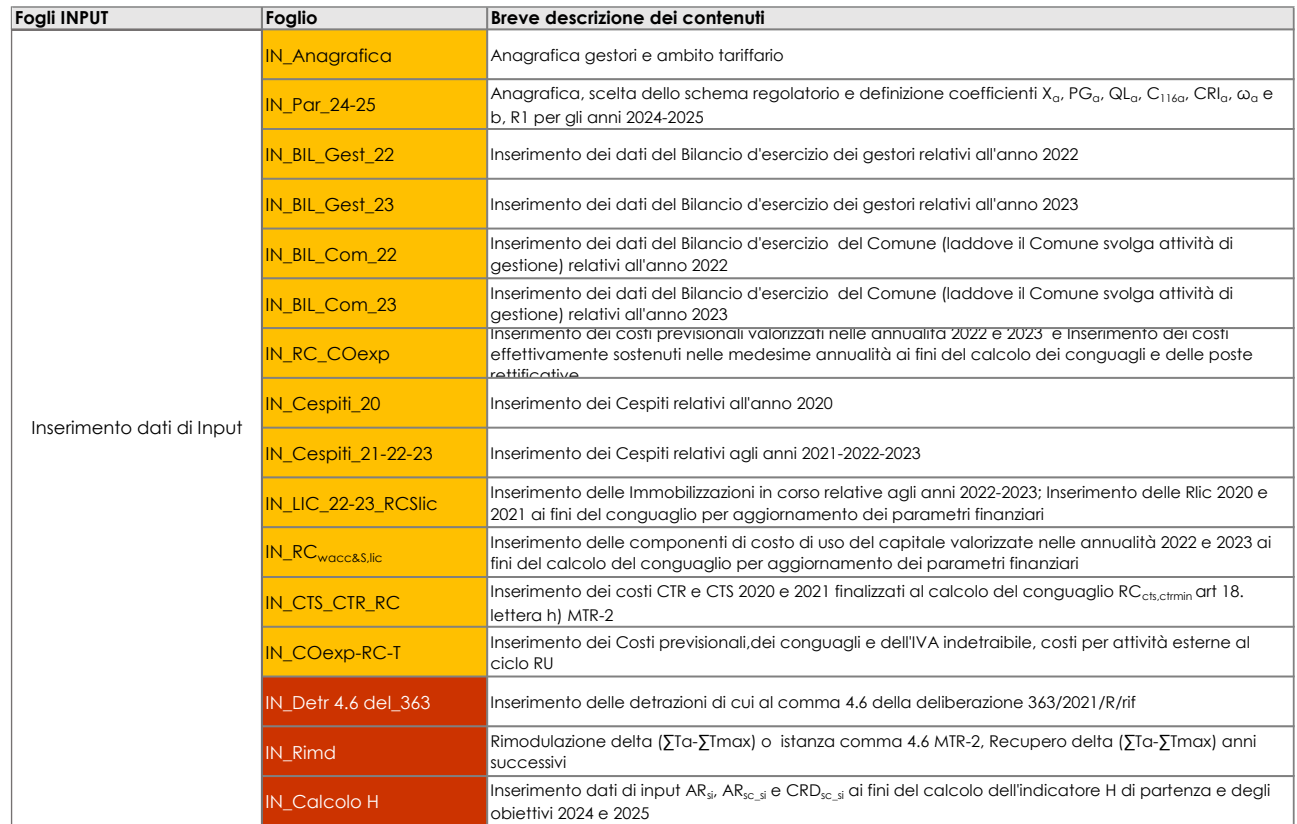

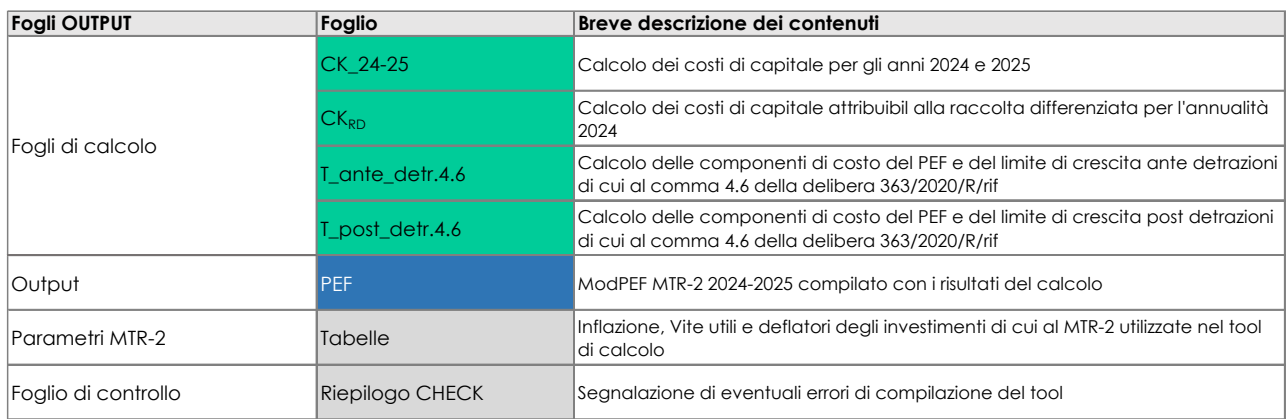

## **Figura 1-1 – Indice dei fogli**

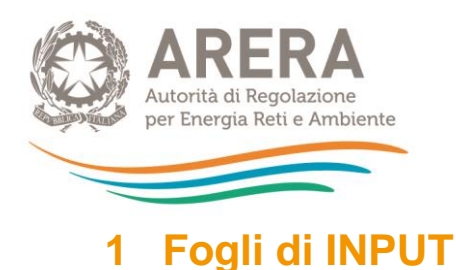

<span id="page-5-0"></span>I dati contabili da inserire nel *tool* sono quelli afferenti servizi di gestione integrata dei rifiuti urbani, i costi relativi ad eventuali Attività Esterne al ciclo integrato dei Rifiuti RU di cui al comma 6.4 del MTR-2 sono richiesti separatamente. Sono esclusi i costi relativi ad altre attività.

## <span id="page-5-1"></span>**1.1 Foglio "Anagrafica"**

Nel foglio si richiede di inserire: il nome dell'ambito tariffario (dove per ambito tariffario si intende il territorio, comunale o sovra-comunale, nel quale si applica la medesima tariffa (sia essa TARI o tariffa corrispettiva) e a cui, pertanto, si riferisce il piano economico-finanziario) e i gestori del servizio. In particolare, per ciascun gestore, si richiede di inserire anche P.IVA e codice ARERA; in caso il gestore sia il Comune, occorre indicare il codice ISTAT a sei cifre (zeri compresi).

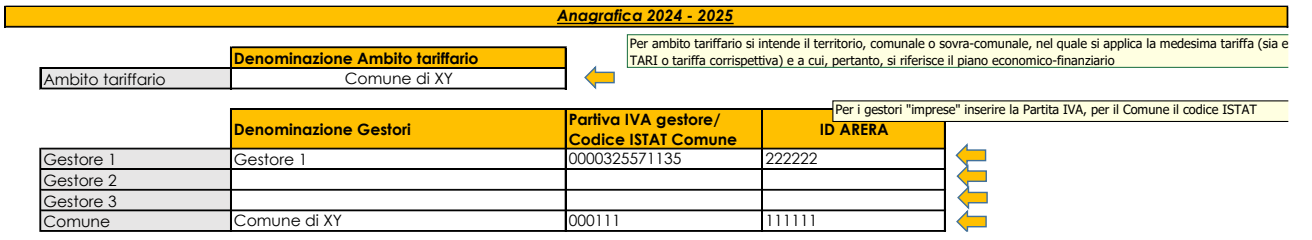

**Figura 1-1 – Indice dei fogli**

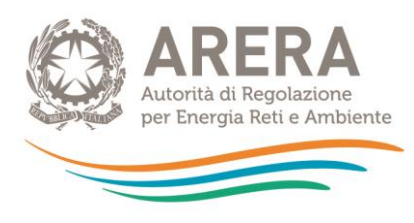

## <span id="page-6-0"></span>**1.2 IN\_PAR 2024-2025**

Nel foglio vengono definiti i parametri che concorrono alla determinazione del limite alla crescita delle entrate tariffarie e dei fattori di *sharing* per le annualità 2024 e 2025.

La valutazione dei parametri avviene in riferimento all'intero ambito tariffario.

Il foglio è diviso nelle seguenti sezioni.

#### **1.2.1 Scelta dello schema regolatorio**

<span id="page-6-1"></span>Nella sezione viene richiesta l'eventuale valorizzazione dei parametri *QL<sup>a</sup>* e *PGa.* Di seguito si riportano alcune informazioni utili per la corretta compilazione del foglio, con riferimento a titolo esemplificativo all'annualità 2024.

- o Nelle celle **R18** e **R19** indicare eventuali previsioni di variazioni del perimetro gestionali e/o miglioramenti della qualità delle prestazioni per l'anno 2024, utilizzando le opzioni previste dal menu a tendina (**SI/NO**).
- o Una volta compilate entrambe le celle, verrà evidenziato in giallo lo schema regolatorio di riferimento, con indicazione dei valori massimi consentiti per la determinazione dei due parametri.

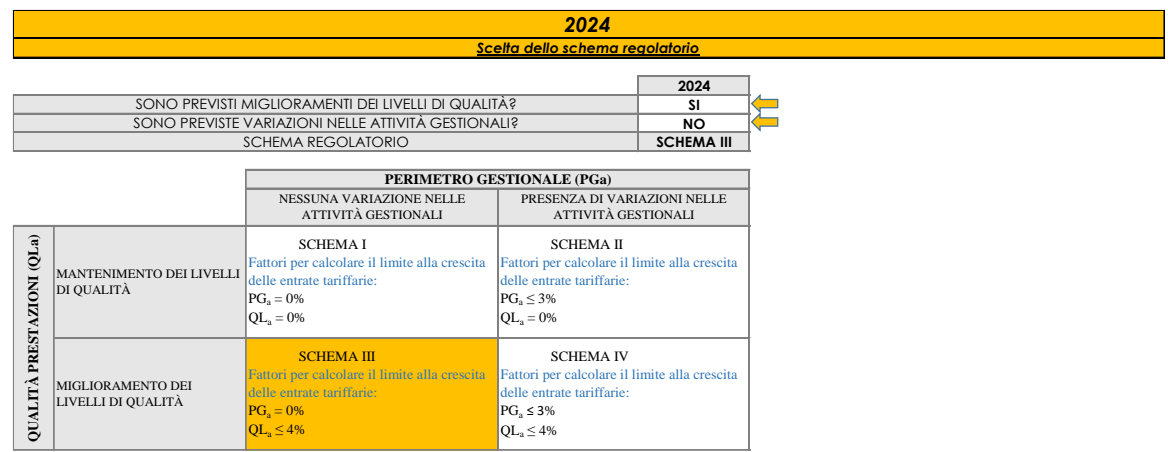

**Figura 1-2 – Definizione schema regolatorio**

o Successivamente è possibile compilare le celle **P39** e **P40** nei limiti dell'intervallo consentito; per agevolare la compilazione, nelle celle **O39** e **O40** vengono riportati i valori massimi che possono assumere i parametri *QL<sup>a</sup>* e *PG<sup>a</sup>* in base allo schema regolatorio selezionato.

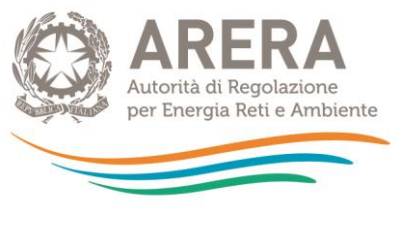

|                  | intervallo di<br>riferimento | 2024 |  |
|------------------|------------------------------|------|--|
| $QL_{\alpha}$    |                              |      |  |
| $P$ $G_{\alpha}$ |                              |      |  |

**Figura 1-3 – Valorizzazione dei parametri** *QL<sup>a</sup>* **e** *PG<sup>a</sup>*

o Qualora venga indicato un valore non ricompreso nell'intervallo relativo allo schema regolatorio di riferimento, comparirà un messaggio di errata compilazione.

**Compilazione corretta in base allo schema regolatorio di riferimento**

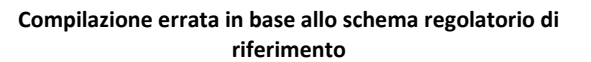

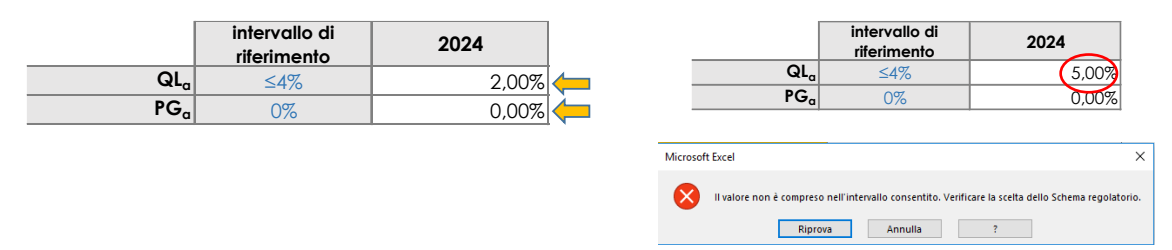

**Figura 1-4 – Esempi di corretta e non corretta valorizzazione dei parametri** *QL<sup>a</sup>* **e** *PG<sup>a</sup>*

**ATTENZIONE: per evitare di commettere errori, qualora sia necessario modificare il valore inserito, cancellare i contenuti di tutte le celle bianche e ripetere il passaggio sopra indicato.**

#### **1.2.2 Modulazione fattore di** *sharing*

<span id="page-7-0"></span>Nella sezione devono essere compilati i dati necessari alla valorizzazione dei fattori di *sharing b* e  $\omega$ .

#### Valorizzazione del fattore ω

- o Nella cella **Q45** indicare la percentuale di raccolta differenziata conseguita nell'anno a-2, qualora non sia disponibile il dato all'anno a-2, inserire l'ultimo dato disponibile.
- o Nella cella **Q46** occorre selezionare dal menu a tendina (soddisfacente/non soddisfacente) la valutazione in merito agli obiettivi di raccolta differenziata raggiunti (γ<sub>1</sub>)
- o La cella **Q48**, relativa alla valutazione in merito al livello di efficacia dell'attività di preparazione per riutilizzo e riciclo ( $y_2$ ), si valorizza in automatico dopo aver compilato la cella **Q47** (macro-indicatore R1).

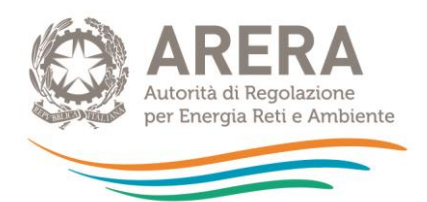

|                                                                                                    | 2024                     |
|----------------------------------------------------------------------------------------------------|--------------------------|
| % RD (dato 2022)                                                                                                    | 70%                      |
| Valutazione in merito al rispetto degli obiettivi di raccolta differenziata<br>raggiunti $(v_1)$                                                                          | <b>SODDISFACENTE</b>     |
| Efficacia dell'avvio a riciclaggio delle frazioni soggette agli obblighi di<br>responsabilità estesa del produttore - Efficacia AVV RicRD sc $\lbrack R1]$<br>(dato 2022) | 0.60                     |
| Valutazione in merito al livello di efficacia delle attività di preparazione per<br>il riutilizzo e il riciclo $(\gamma_2)$                                               | <b>NON SODDISFACENTE</b> |

**Figura 1-5 – Valutazioni sulle performance del servizio**

## **Il mancato inserimento del valore di R1 nella cella Q47 non consente di completare la compilazione dei γ, della X e del parametro ω.**

o Una volta definite le valutazioni in merito agli obiettivi di raccolta differenziata raggiunti e al livello di efficacia delle attività di preparazione per riutilizzo e riciclo (celle **Q46** e **Q48**), verranno evidenziati in giallo i riquadri contenenti gli intervalli di riferimento per la determinazione di γ<sub>1</sub> e γ<sub>2</sub>.

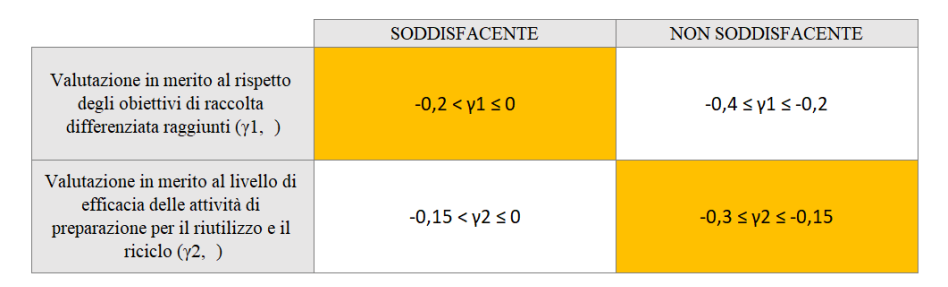

**Figura 1-6 – Evidenza degli intervalli γ<sup>1</sup> e γ<sup>2</sup>**

- o Nelle celle **P59** ed **P60** inserire i valori di γ<sup>1</sup> e γ<sup>2</sup> nei limiti dell'intervallo di riferimento; per agevolare la compilazione, nelle celle **O59** e **O60** vengono riportati, rispettivamente per γ<sub>1</sub> e γ2, gli intervalli di riferimento all'interno dei quali è possibile scegliere i valori dei parametri.
- o Qualora vengano inseriti valori non compresi negli intervalli di riferimento, verrà evidenziato un messaggio di errore.
- o È necessario procedere alla compilazione di entrambi i parametri γ, altrimenti la cella di calcolo (1+ γ) restituirà il messaggio di *"compilazione incompleta"* e non sarà possibile procedere alla determinazione del fattore *X<sup>a</sup>* che concorre alla determinazione del limite di crescita alle entrate tariffarie e del parametro ω.

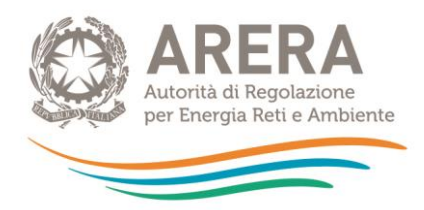

**Compilazione corretta dei** γ **Compilazione errata dei** γ

|                | intervallo di<br>riferimento | 2024   |         | intervallo di<br>riferimento | 2022                       |
|----------------|------------------------------|--------|---------|------------------------------|----------------------------|
| ¥ı∣            | $-0.2 < y \le 0$             | -0,1   |         | $-0.2 < y \le 0$             | $-0,1$                     |
| $\mathbf{Y}_2$ | $-0,3 \leq y2 \leq -0,15$    | $-0,3$ | $Y^2$   | $-0.35y25-0.15$              | __<br>compilazione         |
|                |                              | $-0,4$ |         |                              | incompleta                 |
| 1+y            |                              | 0,6    | $1 + y$ |                              | compilazione<br>incompleta |

**Figura 1-7 – Esempi di compilazione γ**

o Al termine della definizione dei γ, nella cella **P69** comparirà in automatico il valore finale del fattore ω.

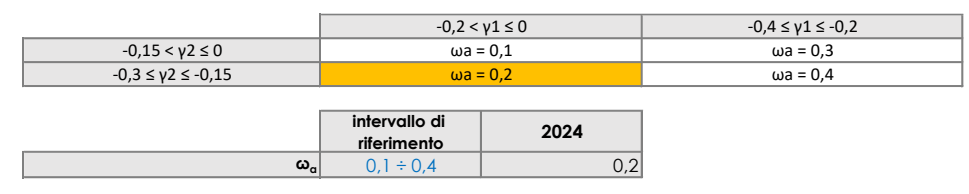

**Figura 1-8 – Definizione del fattore ꞷ**

#### Valorizzazione del fattore *b*

- o In caso di più gestori, è consentita una differente valorizzazione del fattore *b* per ciascuno di essi.
- o Nella cella **R71** indicare se il fattore *b* è uguale o meno per tutti i gestori, selezionando le opzioni del menu a tendina (**SI/NO**).
- o Nella cella **R73** viene riportato in automatico il numero di gestori; tale numero dipende dalla compilazione delle celle di anagrafica (da **D9** a **D12**), pertanto, occorre accertarsi di aver compilato la sezione anagrafica affinché la cella **R73** riporti il corretto numero di gestori presenti nell'ambito tariffario.

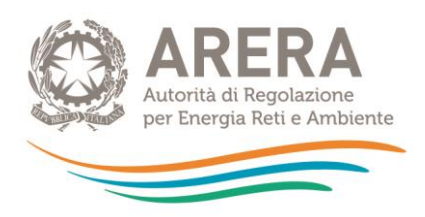

#### ➢ *Caso di b uguale per tutti i gestori:*

Se *b* è uguale per tutti i gestori, compilare solamente la cella **T77**.

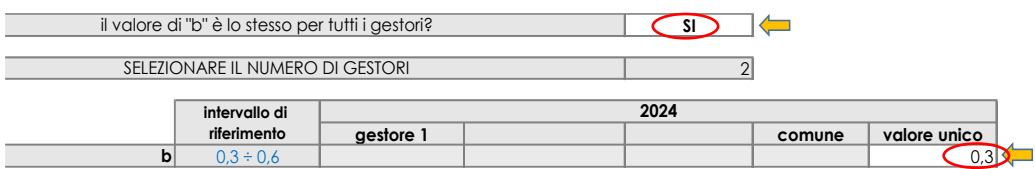

**Figura 1-9 – Definizione fattore b uguale per tutti i gestori**

➢ *Caso di b diverso per tutti i gestori:* 

Compilare le celle bianche relative ai gestori indicati.

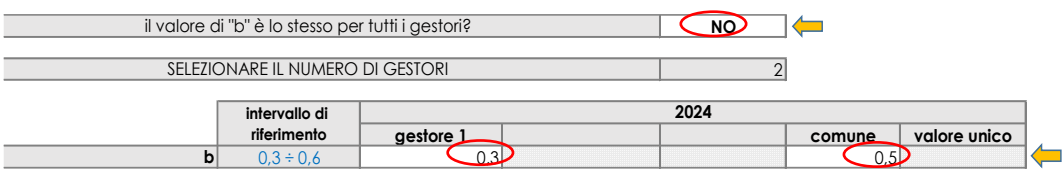

**Figura 1-10 – Definizione fattore** *b* **diverso per ciascun gestore**

**1.2.3 Coefficiente di recupero di produttività**

<span id="page-10-0"></span>o Nella cella **O81** viene valorizzato in automatico il giudizio sulla qualità ambientale delle prestazioni in base ai valori di  $y_1$  e  $y_2$  precedentemente scelti.

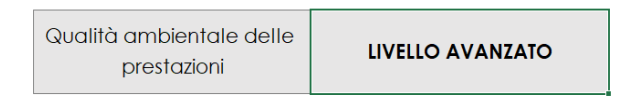

**Figura 1-11 – Livello qualità ambientale delle prestazioni**

- o Le celle **P84**, **P85**, **P87** ed **P89** devono essere compilate con riferimento all'annualità 2022 (a-2).
- o Si ricorda che il *benchmark* di riferimento per gli ambiti tariffari ricadenti in Regioni a statuto ordinario è espresso dal fabbisogno standard, mentre per le Regioni a statuto speciale dal costo medio di settore ISPRA come indicato dal comma 5.1 MTR-2.
- o Nel caso in cui al momento della predisposizione del PEF non siano disponibili i dati necessari al calcolo dei *benchmark* di riferimento e i quantitativi di rifiuti prodotti per l'anno *a-2*, compilare la tabella con gli ultimi dati disponibili.

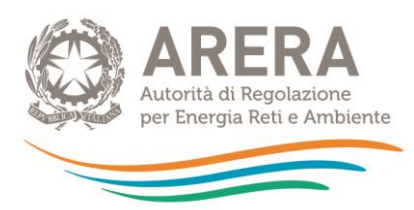

|                                       |                           | 2022      |  |
|---------------------------------------|---------------------------|-----------|--|
| <b>ENTRATE TARIFFARIE approvate a</b> | $\text{TV}_{2022}$        | 800,000   |  |
| lordo delle detr. 1.4 Det.            | $TF_{2022}$               | 570,000   |  |
| 2/2021/R/rif [€]                      | $T_{2022}$                | 1.370.000 |  |
| Quantità di rifiuti prodotti [ton]:   | $q_{2022}$                | 3.200     |  |
|                                       | $CU_{eff2022}$ [cent€/kg] | 42,81     |  |
| Benchmark di riferimento [cent€/kg]   |                           | 40.60     |  |
|                                       |                           |           |  |

**Figura 1-12 – Confronto Cueff e** *benchmark* **di riferimento**

## **ATTENZIONE:**

- i quantitativi nella cella P87 devono essere espressi in tonnellate (assicurarsi che non **siano stati inseriti in chilogrammi);**
- **il** *benchmark* **di costo deve essere inserito direttamente in €cent/kg;**

**Nelle celle R88 e R89 sono presenti delle celle di controllo che segnalano eventuali dati particolarmente anomali del CUeff e del** *Benchmark***.**

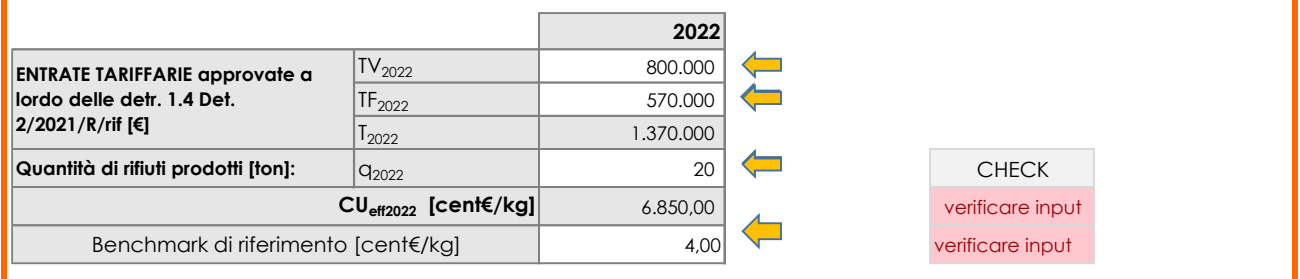

o Una volta completata la compilazione dei dati per il confronto tra *CUeff* e *benchmark* di riferimento, verrà evidenziato in giallo l'intervallo di valori consentiti per la determinazione del fattore di recupero di produttività.

|                                 |                                                                                      | Cueff > Benchmark                                                      | $Cueff \leq Benchmark$                                             |
|---------------------------------|--------------------------------------------------------------------------------------|------------------------------------------------------------------------|--------------------------------------------------------------------|
| AMBIENTALE DELLE<br>PRESTAZIONI | <b>LIVELLO</b><br><b>INSODDISFACENTE O</b><br><b>INTERMEDIO</b><br>$(1+y_0) \le 0.5$ | Fattore di recupero di produttività:<br>$0.3\% < X_{2} \leq 0.5\%$     | Fattore di recupero di produttività:<br>$0.1\% < X_{2} \leq 0.3\%$ |
| QUALITÀ                         | <b>LIVELLO AVANZATO</b><br>$(1+y_*)$ > 0.5                                           | Fattore di recupero di produttività:<br>$0.1\% < X_{\rm a} \leq 0.3\%$ | Fattore di recupero di produttività:<br>$X_2 = 0.1\%$              |

**Figura 1-13 – Evidenza intervallo di riferimento X<sup>a</sup>**

o Nella cella **P105** sarà possibile valorizzate il fattore *X<sup>a</sup>* corrispondente all'intervallo di riferimento riportato anche nella cella **O105**.

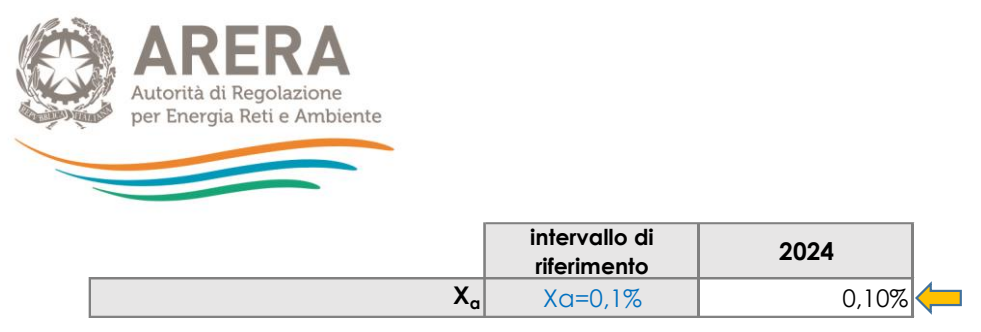

**Figura 1-14 – Definizione parametro X<sup>a</sup>**

#### **1.2.4 Coefficiente C116<sup>a</sup>**

<span id="page-12-0"></span>o Nella cella **P110** è possibile valorizzare il coefficiente *C116<sup>a</sup>* nei limiti consentiti dal comma 4.4 del MTR-2 [0%;3%]. Nella cella **O110** viene riportato il valore massimo consentito per la valorizzazione del parametro *C116a*.

*A titolo esemplificativo. Se sono stati valorizzati i seguenti parametri: QLa=2%, PGa=3%, il valore massimo applicabile per C116<sup>a</sup> è il 2%. In tal caso è possibile valorizzare C116<sup>a</sup> scegliendo un valore compreso tra lo 0% e il 2%.*

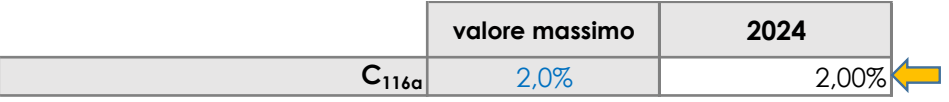

**Figura 1-15 – Esempio valorizzazione del parametro C116<sup>a</sup>**

**1.2.5 Coefficiente CRI<sup>a</sup>**

<span id="page-12-1"></span>o Nella cella **P116** è possibile valorizzare il coefficiente *CRI<sup>a</sup>* nei limiti consentiti dal comma 4.4 del MTR-2 [0%;7%]. Nella cella **O116** viene riportato il valore massimo consentito per la valorizzazione del parametro *CRIa.*

*A titolo esemplificativo. Se sono stati valorizzati i seguenti parametri: QLa=1%, PGa=1,5%, C116= 1%, il valore massimo applicabile per CRI<sup>a</sup> è il 3,5%. In tal caso è possibile valorizzare CRI<sup>a</sup> scegliendo un valore compreso tra lo 0% e il 3,5%.*

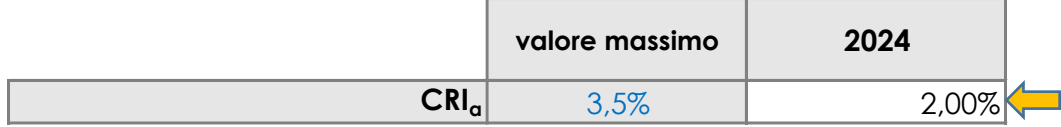

**Figura 1-16 – Esempio valorizzazione del parametro CRI<sup>a</sup>**

## Le stesse procedure di compilazione valgono per la compilazione dei parametri riferiti **all'annualità 2025.**

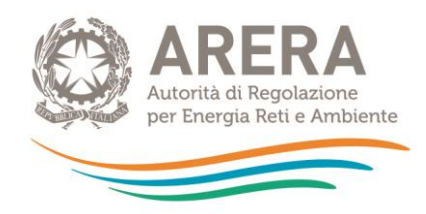

## <span id="page-13-0"></span>**1.3 Foglio "IN\_BIL\_Gest\_22"**

Nel foglio "IN\_BIL\_Gest\_22" devono essere inseriti i dati di input provenienti da fonti contabili obbligatorie dell'anno *a-2* (2022) relativi ai gestori.

#### **Tutti i valori devono essere inseriti con segno positivo.**

È possibile compilare il foglio per un massimo di 3 gestori.

I valori si riferiscono unicamente alle attività relative al servizio di gestione integrata dei rifiuti urbani, pertanto al netto di altre attività esterne dal perimetro di regolazione.

Di seguito si riportano alcune note per la corretta compilazione del foglio con riferimento al primo gestore.

Le modalità di compilazione delle successive due sezioni relative agli altri eventuali due gestori sono analoghe.

#### **1.3.1 Ricavi**

- <span id="page-13-1"></span>o Nella cella **C7** occorre indicare i ricavi iscritti in Conto Economico nella voce *A1) Ricavi delle vendite e delle prestazioni* relativi unicamente alle attività afferenti al ciclo integrato dei rifiuti urbani.
- o Nelle celle **C10**, **C11** e **D10**, **D11**, con riferimento ai ricavi *AR<sup>a</sup>* o *ARsc,a*, si richiede di specificare i valori rendicontati in Conto Economico sia nella voce *A1) Ricavi delle vendite e delle prestazioni* e sia nella voce *A5) Altri Ricavi e proventi* di Conto Economico.

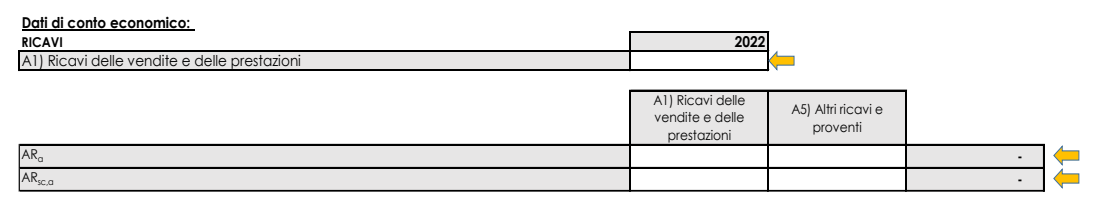

**Figura 1-17 – Ricavi afferenti al ciclo integrato dei rifiuti e dettaglio composizione** *AR<sup>a</sup>* **e** *ARsc,a*

#### **1.3.2 Costi**

<span id="page-13-2"></span>o Le voci di costo da inserire nell'apposito riquadro devono riferirsi unicamente alle attività afferenti al ciclo integrato dei rifiuti urbani e devono essere inserite al netto dell'IVA e delle poste rettificative indicate al comma 7.2 del MTR-2 <sup>1</sup> per le quali si richiede di fornire separata

Poste rettificative di cui al comma 7.2 del MTR-2:

<sup>•</sup> Costi attribuibili alle attività capitalizzate

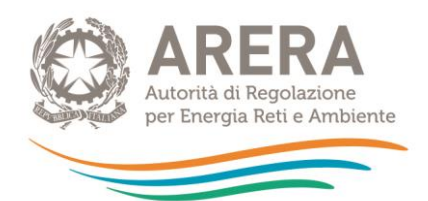

evidenza all'interno del foglio. Tali voci devono, inoltre, essere inserite o al netto o al lordo di costi di *leasing*, canoni, mutui sostenuti dal gestore per l'utilizzo di infrastrutture di terzi secondo le indicazioni di seguito riportate. I costi devono essere al netto di contributi pubblici in conto esercizio.

- $\circ$  Per il corretto inserimento della voce di costo del contributo ARERA si rimanda al comma 1.8 della Determina N. 2/DRIF/2021.
- o Con riferimento alla valorizzazione di eventuali costi per *leasing* per l'utilizzo di infrastrutture di terzi, nella cella **C18** occorre indicare se si usufruisce o meno della deroga di cui al comma 1.11 della Determina N. 2/DRIF/2021.
	- ➢ *Non si usufruisce della deroga di cui al comma 1.11 della Determina N. 2/DRIF/2021*:
		- Nella cella **C18** occorre selezionare **NO** dal menu a tendina.
		- I costi operativi da indicare per singole voci di conto economico e singole attività devono essere al netto, oltre alle poste di cui al comma 7.2 del'MTR-2, anche di eventuali *leasing*, canoni, mutui sostenuti dal gestore per l'utilizzo di infrastrutture di terzi.
		- In tal caso, separatamente, nell'apposito riquadro (celle da **F41** a **F44**), viene richiesto di esplicitare gli importi di canoni, mutui e *leasing* corrisposti ai diversi proprietari. Al contempo si deve procedere alla stratificazione dei cespiti nel foglio "In\_cespiti\_20" e "IN\_cespiti\_22-23-24" ai quali si rimanda per le specifiche note di compilazione (cfr. paragrafo [1.8\)](#page-19-0).

<sup>•</sup> poste rettificative di cui al comma 1.1 del MTR-2:

o accantonamenti, diversi dagli ammortamenti, operati in eccesso rispetto all'applicazione di norme tributarie, fatto salvo quanto disposto dal successivo Articolo 14 del presente allegato A

o oneri finanziari e le rettifiche di valori di attività finanziarie

o svalutazioni delle immobilizzazioni

o oneri straordinari

o oneri per assicurazioni, qualora non espressamente previste da specifici obblighi normativi

o oneri per sanzioni, penali e risarcimenti, nonché costi sostenuti per il contenzioso ove l'impresa sia risultata soccombente

o costi connessi all'erogazione di liberalità

o costi pubblicitari e di marketing, ad esclusione di oneri che derivino da obblighi posti in capo ai concessionari

o spese di rappresentanza

<sup>•</sup> costi sostenuti per il conseguimento dei target cui è stata associata (in sede di determinazione delle entrate tariffarie riferite a precedenti annualità) la valorizzazione di costi operativi incentivanti (di natura previsionale), per cui l'operatore si è assunto il rischio di conseguire l'obiettivo a risorse definite ex ante

<sup>•</sup> costi complessivi sostenuti per l'adeguamento agli standard e ai livelli minimi di qualità introdotti dall'Autorità, nei casi in cui si sia fatto ricorso (in sede di determinazione delle entrate tariffarie riferite a precedenti annualità) alla valorizzazione delle corrispondenti componenti di costo di natura previsionale.

<sup>•</sup> scostamenti già intercettati attraverso la valorizzazione (in sede di determinazione delle entrate tariffarie riferite a precedenti annualità) delle ulteriori componenti di costo di natura previsionale introdotte dalla regolazione pro tempore vigente, tenuto conto della quantificazione dei pertinenti recuperi nell'ambito delle componenti a conguaglio.

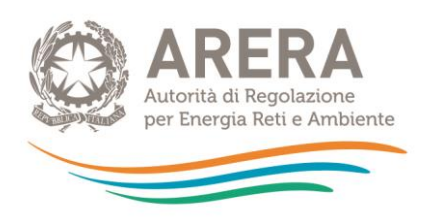

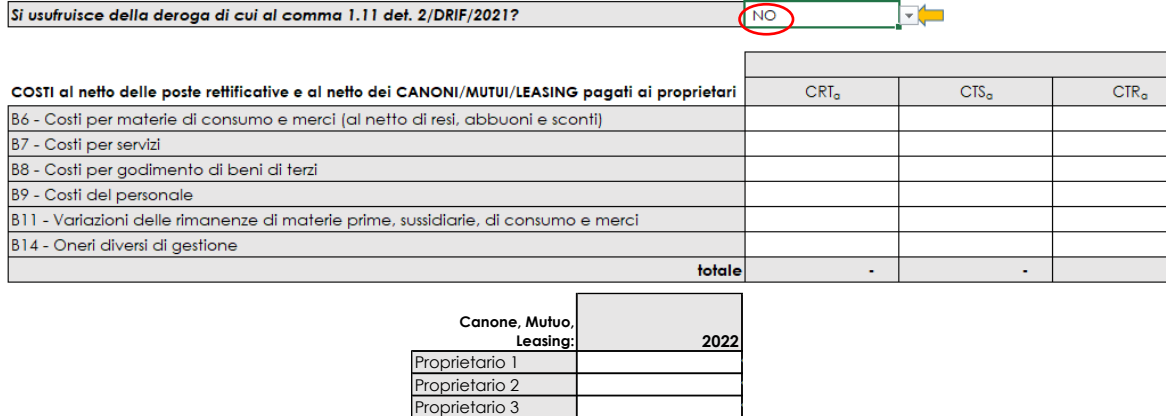

**Figura 1-18 – Compilazione dei costi in assenza dell'utilizzo della deroga di cui al c. 1.11 Determina N. 2/DRIF/2021**

- ➢ *Si usufruisce della deroga di cui al comma 1.11 della Determina N. 2/DRIF/2021:*
	- Nella cella **C18** occorre selezionare **SI** dal menu a tendina.

Leasing

- I costi operativi da indicare per singole voci di conto economico e singole attività devono essere comprensivi dei costi per *leasing* sostenuti dal gestore per l'utilizzo di infrastrutture di terzi.
- Il riquadro relativo ai costi per *leasing*, canoni, mutui sostenuti dal gestore per l'utilizzo di infrastrutture di terzi (celle da **F41** a **F44**) sarà compilabile solo per le celle F41, F42 e F43, mentre non sarà compilabile per la cella F44 e nei fogli "In\_cespiti\_20" e "IN\_cespiti\_21-22-23" non si dovrà procedere alla stratificazione dei cespiti relativi ai canoni di *leasing*

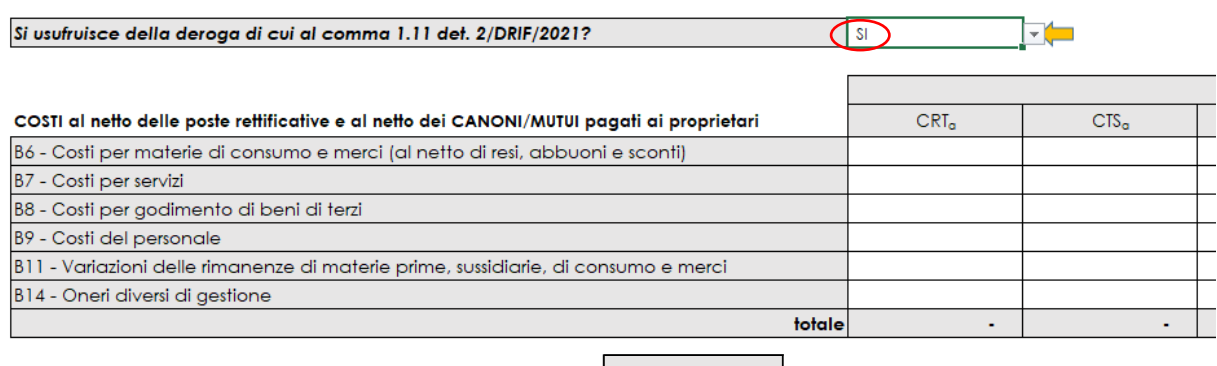

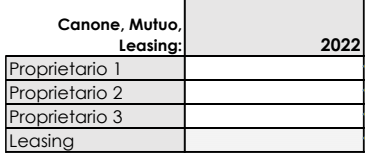

**Figura 1-19 – Compilazione dei costi in caso di utilizzo della deroga di cui al c. 1.11 Determina N. 2/DRIF/2021**

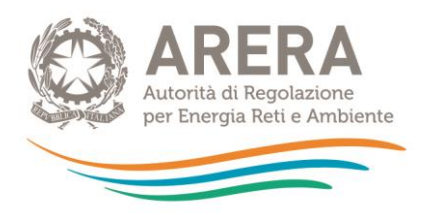

**1.3.3 Poste rettificative del capitale investito**

- <span id="page-16-0"></span>o Nella cella **C57** deve essere inserito il valore totale dei Fondi patrimoniali di cui al comma 14.4 del MTR-2. Nelle celle **C58**, **C59** e **C60** vengono richieste alcune specifiche del totale sopra indicato.
- o I Fondi, come il resto dei dati economici, sono relative alle sole attività afferenti al ciclo integrato dei rifiuti.

## <span id="page-16-1"></span>**1.4 Foglio "IN\_BIL\_Gest\_23"**

Nel foglio "IN\_BIL\_Gest\_23" devono essere inseriti i dati di input provenienti da dati di bilancio o di preconsuntivo relativi all'anno 2023, o in mancanza, quelli dell'ultimo bilancio disponibile<sup>2</sup>.

È possibile compilare il foglio per un massimo di 3 gestori.

La compilazione del foglio segue le stesse logiche del foglio "IN\_BIL\_Gest\_22", al quale si rimanda per eventuali chiarimenti.

## <span id="page-16-2"></span>**1.5 Foglio "IN\_BIL\_Com\_22"**

Nel foglio "IN\_BIL\_Com\_22" devono essere inseriti i dati di input provenienti da fonti contabili obbligatorie dell'anno a-2 (2022) relativi al Comune qualora sia qualificato come gestore.

Le logiche di compilazione seguono quelle relative al Foglio "IN\_BIL\_Gest\_22" al quale si rimanda.

Inoltre, i costi devono essere al netto dell'IVA (l'IVA indetraibile potrà essere inserita nel foglio "IN\_COexp\_RC-T").

Si specifica che nella cella **C7** deve essere indicato unicamente il fatturato relativo alle attività svolte del comune, non il fatturato complessivo di tutto il servizio di gestione dei rifiuti urbani. Tale dato è un input per il calcolo del CCN e l'eventuale errata compilazione pregiudica la corretta valorizzazione della componente *R*.

<sup>2</sup> Cfr. comma 7.2 del MTR-2.

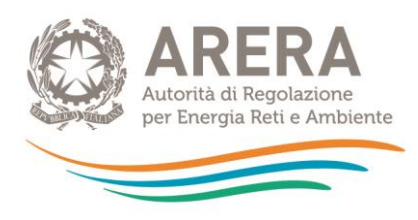

## <span id="page-17-0"></span>**1.6 Foglio "IN\_BIL\_Com\_23"**

Nel foglio "IN\_BIL\_Com\_23" devono essere inseriti i dati di input provenienti da dati di bilancio o di preconsuntivo relativi all'anno 2023, o in mancanza, quelli dell'ultimo bilancio disponibile relativi al Comune qualora sia qualificato come gestore.

La compilazione del foglio segue le stesse logiche del foglio "IN\_BIL\_Gest\_22", al quale si rimanda per eventuali chiarimenti.

## <span id="page-17-1"></span>**1.7 Foglio "IN\_RC\_COexp"**

Il foglio deve essere compilato qualora nelle predisposizioni tariffarie 2022 e 2023 validate dall'ETC siano stati inseriti costi previsionali.

Nelle **Righe 8-10** e nelle **Righe 14-16** inserire i costi previsionali relativi rispettivamente ai costi variabili e fissi valorizzati nelle annualità dei PEF 2022 e 2023.

| Costi previsionali valorizzati nelle annualità 2022-2023 |                  |           |              |                 |           |              |              |                 |  |
|----------------------------------------------------------|------------------|-----------|--------------|-----------------|-----------|--------------|--------------|-----------------|--|
|                                                          |                  |           |              |                 |           |              |              |                 |  |
| Valori previsionali inseriti nel PEF<br>2023<br>2022     |                  |           |              |                 |           |              |              |                 |  |
| Costi previsionali parte variabile                       | <b>Gestore b</b> | $\bullet$ | $\mathbf{0}$ | <b>Comune X</b> | Gestore b | $\mathbf{o}$ | $\mathbf{0}$ | <b>Comune X</b> |  |
| CO <sub>exp,116,TV,a</sub>                               |                  |           |              |                 |           |              |              |                 |  |
| $CQ_{\text{expTV},a}$                                    |                  |           |              |                 |           |              |              |                 |  |
| COI <sub>expTV,a</sub>                                   |                  |           |              |                 |           |              |              |                 |  |
|                                                          |                  |           |              |                 |           |              |              |                 |  |
| Valori previsionali inseriti nel PEF                     |                  |           | 2022         |                 |           |              | 2023         |                 |  |
| Costi previsionali parte fissa                           | <b>Gestore b</b> | $\bullet$ | $\mathbf{0}$ | <b>Comune X</b> | Gestore b | $\mathbf{o}$ | $\mathbf{0}$ | <b>Comune X</b> |  |
| CO <sub>exp,116,TF,a</sub>                               |                  |           |              |                 |           |              |              |                 |  |
| $CQ_{\text{expTF},a}$                                    |                  |           |              |                 |           |              |              |                 |  |
| COI <sub>expTF,a</sub>                                   |                  |           |              |                 |           |              |              |                 |  |

**Figura 1-20 – Compilazione dei costi previsionali inseriti nei PEF 2022 e 2023**

Nelle **Righe 22-24** e nelle **Righe 28-30** inserire i costi variabili e fissi effettivamente sostenuti da bilancio nelle annualità 2022 e 2023.

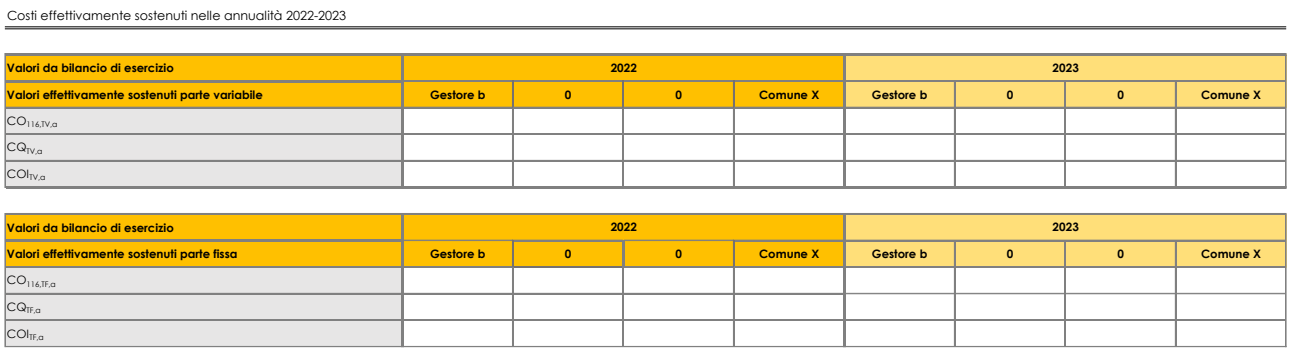

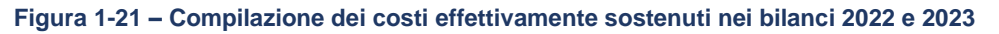

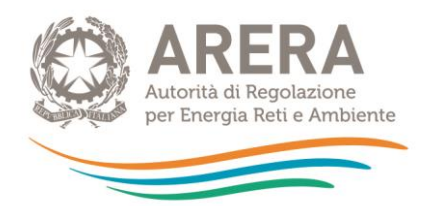

Con riferimento alla valorizzazione dei COI nelle annualità 2022 e 2023, nelle **righe 36 e 38** indicare se gli obiettivi sottostanti le componenti in parola siano stati pienamente raggiunti, selezionando dal menu a tendina **SI/NO;** in caso di obiettivi non pienamente raggiunti (**NO**) nella **riga 37** e nella **riga 39** sarà possibile indicare in termini percentuali, la distanza tra obiettivi fissati e raggiunti con riferimento a ciascun gestore.

Verifica raggiungimento obiettivi COI e determinazione delle poste rettificative e delle componenti a conguaglio

|                                                                                                    | 2022      |           |              |          |  |  |  |  |  |
|----------------------------------------------------------------------------------------------------|-----------|-----------|--------------|----------|--|--|--|--|--|
| <b>VERIFICA RAGGIUNGIMENTO OBIETTIVI COL</b>                                                                                  | Gestore b | Gestore d | $\mathbf{0}$ | Comune X |  |  |  |  |  |
| obiettivo legato ai COITV raggiunto? (SI/NO)                                                                                  | SI        | <b>NO</b> |              |          |  |  |  |  |  |
| In caso di obiettivo non raggiunto, <i>indicare la distanza tra obiettivo</i><br>fissato e obiettivo raggiunto (in $%$ <100%) |           | 50%       |              |          |  |  |  |  |  |
| obiettivo legato ai COITF raggiunto? (SI/NO)                                                                                  | <b>NO</b> | <b>NO</b> |              |          |  |  |  |  |  |
| In caso di obiettivo non raggiunto, <i>indicare la distanza tra obiettivo</i><br>fissato e obiettivo raggiunto (in $%$ <100%) | 20%       | 20%       |              |          |  |  |  |  |  |

**Figura 1-22 – Verifica raggiungimento degli obiettivi legati ai COI**

Nelle tabelle dalla **riga 41** alla **riga 71,** per ciascuna tipologia di costo previsionale, eventualmente valorizzato nell'annualità 2022 e 2023, vengono calcolati automaticamente i conguagli da inserire nelle predisposizioni tariffarie 2024 e 2025 e le poste rettificative da considerare ai fini della corretta imputazione dei costi operativi nei diversi fogli IN\_BIL.

Nell'ultima sezione è possibile compilare le righe **76-77-78**: dal momento che i dati di input relativi alle singole componenti tariffarie inserite nei vari fogli IN BIL sono già al netto delle poste rettificative di cui al comma 7.3 del MTR-2, ai fini del calcolo dell'indicatore H, laddove siano stati valorizzati costi previsionali per l'annualità 2022, è necessario indicare la percentuale di costi attribuibili alla componente  $CRD_{sc,si}$  che è stata scomputata come posta rettificativa. Tale valore verrà automaticamente sommato nelle celle **C41** e **C49** del foglio **IN\_calcolo H**.

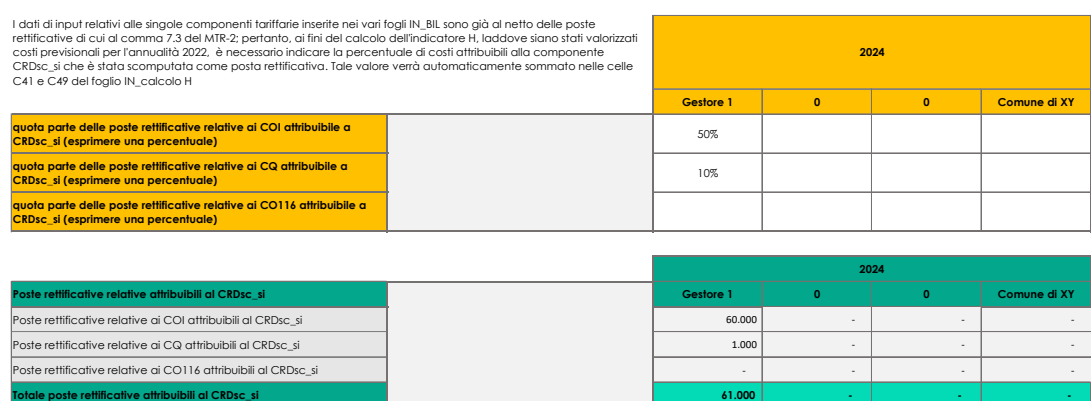

**Figura 1-23 – Quota parte delle poste rettificative connesse ai costi previsionali da considerare ai fini del calcolo** 

**dell'H**

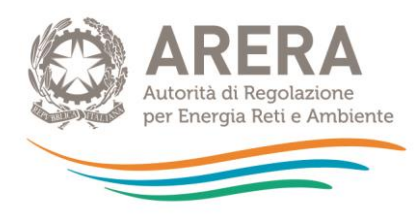

## <span id="page-19-0"></span>**1.8 Foglio "IN\_Cespiti\_20"**

Nel foglio "IN\_Cespiti\_20" devono essere inseriti gli investimenti realizzati fino al 31/12/2020 per ciascun gestore compreso il Comune qualora sia qualificato come tale, secondo quanto previsto dall'art. 12 MTR-2. **I dati di input di questo foglio devono essere compilati in modo identico al foglio speculare del Tool MTR-2 2022-2025, salvo dismissioni o modifiche nome gestore**.

Nel seguito si riportano comunque le note per la corretta compilazione del foglio.

o Nella colonna **B** deve essere indicato il gestore al quale si riferiscono i singoli cespiti o categorie di cespiti stratificati, selezionando la relativa denominazione dal menu a tendina. Il menu tiene conto della compilazione dell'anagrafica presente nel foglio "Anagrafica" nelle celle da **D9** a **D12**.

## **Assicurarsi che il nome del gestore sia scelto tra quelli elencati nel menu a tendina,**  altrimenti nei fogli CK e CK<sub>Rd</sub> non si valorizzano le rispettive componenti dei costi **d'uso del capitale.**

o Nella colonna **C** deve essere indicato se i cespiti stratificati sono cespiti di proprietà del gestore, cespiti di proprietari diversi dal gestore, o cespiti in *leasing* (cfr. comma 13.11 MTR-2).

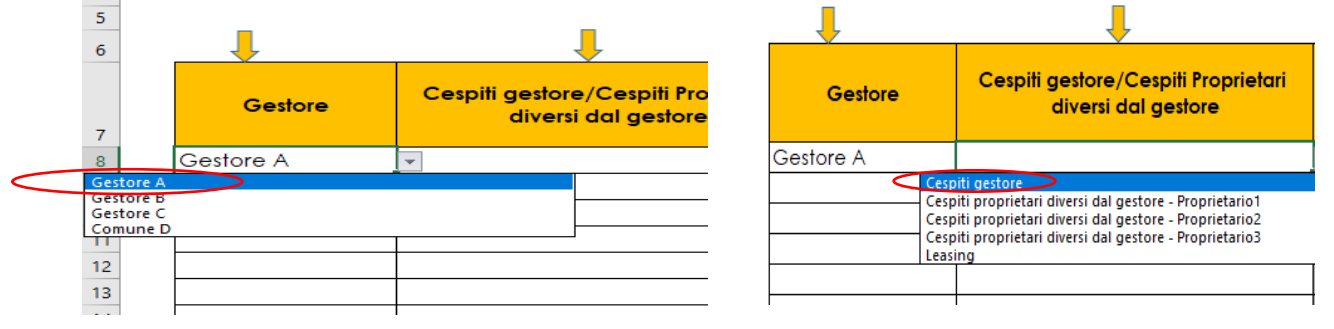

**Figura 1-24 – Individuazione del gestore Figura 1-25 – Indicazione della proprietà dei cespiti**

o Nella colonna **E** è possibile selezionare la categoria di immobilizzazione e successivamente selezionare nella colonna **G** il cespite specifico ricompreso nella relativa categoria.

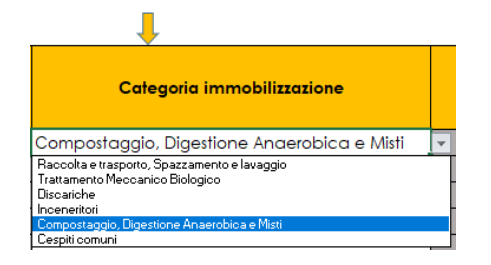

**Figura 1-26 Indicazione categoria immobilizzazione Figura 1-27 – Indicazione categoria cespite**

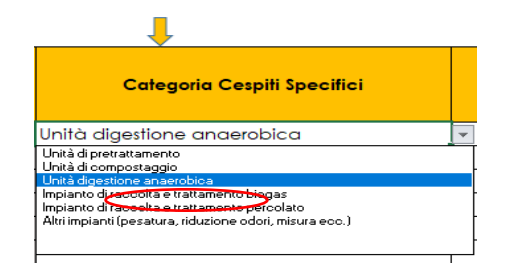

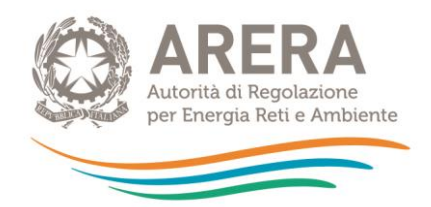

- o Nella colonna **H** deve essere inserito l'anno di prima iscrizione del cespite; in questo foglio è possibile inserire i cespiti iscritti a patrimonio **fino al 31/12/2020**.
- o Nella colonna **I** deve essere inserito il valore di prima iscrizione del cespite comprensivo di eventuali contributi a fondo perduto se incassati nella medesima annualità.
- o Nella colonna **J** deve essere inserito il Fondo Ammortamento risultante da bilancio di esercizio al **31/12/2017**, comprensivo dell'eventuale quota originata da contributi a fondo perduto. Per iscrizioni a patrimonio di cespiti successivi al **31/12/2017**, non deve essere inserito il Fondo Ammortamento che viene calcolato automaticamente dal tool.
- o Nella colonna **K** devono essere inseriti eventuali contributi a fondo perduto, mentre nella colonna **L** il relativo Fondo Ammortamento.

**ATTENZIONE: in presenza di contributi pubblici incassati in annualità successive rispetto all'iscrizione patrimoniale del cespite, compilare unicamente le colonne K e L. Nelle colonne relative al calcolo** *IMN<sup>a</sup>* **e** *Amma***, in corrispondenza del valore del contributo, compariranno valori negativi che andranno a rettificare i valori finali di** *IMN<sup>a</sup>* **e** *Amma***.**

o Nel caso di cespiti rientranti nella categoria "Discariche", è possibile inserire nella colonna **M** la vita utile del cespite secondo quanto previsto dal comma 15.2 del MTR-2. Selezionando nella colonna **E** la categoria cespite "Discariche", la cella della colonna **M** corrispondente alla riga del **Discariche** cespite attribuibile alla Discarica risulterà bianca e potrà essere **Vita Utile** compilata, inserendo la vita utile già individuata per le precedenti 20 predisposizioni tariffarie. Nel caso sia necessario modificare la vita utile scelta in precedenza, è possibile compilare le apposite colonne per la variazione della vita utile (cfr. Punti successivi).

**Figura 1-28 Indicazione Vita utile discariche**

o Nella colonna **O** indicare l'anno di eventuale dismissione del cespite; inserendo l'anno di dismissione il valore del cespite verrà completamente dismesso con effetto nell'anno *a+2*. In caso di dismissioni parziali, è possibile compilare due righe inserendo nella prima l'importo non soggetto a dismissione e il relativo fondo di ammortamento, nella seconda l'importo soggetto a dismissioni. Solo in tale seconda riga dovrà essere indicato l'anno di dismissione.

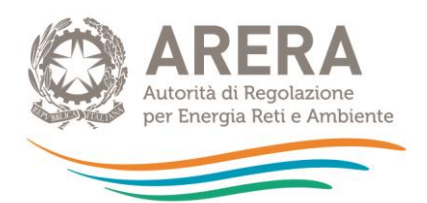

*A titolo di esempio*: *Se si ha una categoria di cespite iscritta a patrimonio nel 2015 per un valore di 100.000 euro e nel 2019 si procede alla dismissione per 30.000 euro di cespiti, sarà necessario duplicare le righe come riportato nella seguente figura.*

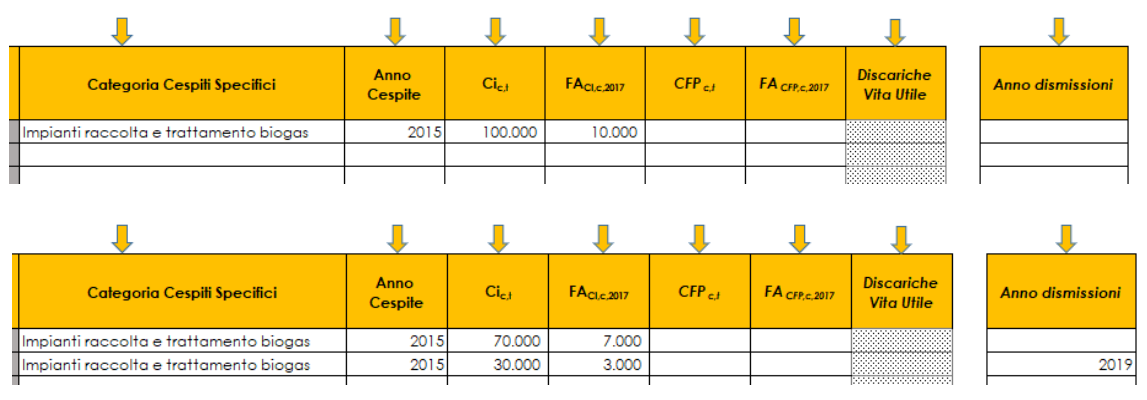

**Figura 1-29 Esempio di dismissione parziale del cespite**

Nel caso in passato sia stato effettuato il ricorso ai commi 15.5 e 15.6, compilare le colonne **R** ed **S** solo se già era stato effettuato nel Tool MTR-2 2022-2025. Si riporta nel seguito la modalità di compilazione.

- o Qualora si ricorra ai commi 15.5 e 15.6 del MTR-2, selezionare le apposite opzioni contenute nella colonna **R**. Una volta selezionata l'opzione desiderata, la cella corrispondente alla riga del cespite per il quale si richiedere una variazione della vita utile regolatoria, sarà compilabile (la cella diventerà bianca). Qualora si ritenga necessario modificare la vita utile regolatoria di un cespite occorre darne conto, motivando la scelta effettuata, nella Relazione di accompagnamento.
- o È possibile compilare le celle nella colonna **S** solo dopo aver selezionato l'opzione nella colonna **R**. Le nuove vite utili avranno effetto a partire dal calcolo delle *IMN2022* e degli *AMM2022*.

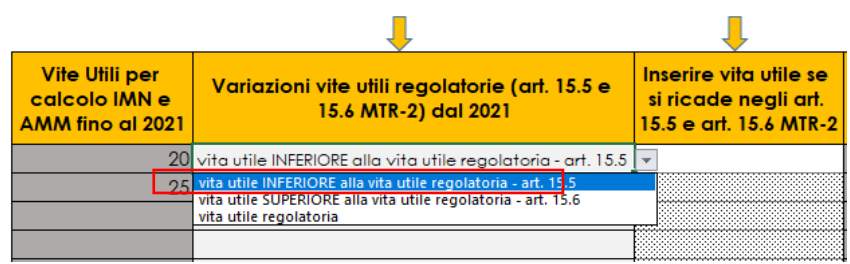

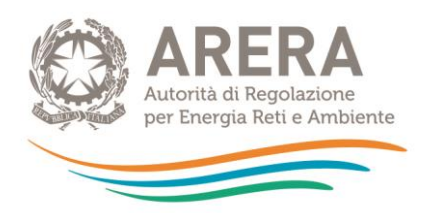

| <b>Vite Utili per</b><br>calcolo IMN e<br>AMM fino al 2021 | Variazioni vite utili regolatorie (art. 15.5 e<br>15.6 MTR-2)   | Inserire vita utile se<br>si ricade negli art.<br>15.5 e art. 15.6 MTR-2                                  | Vite utili per<br>calcolo IMN e<br><b>AMM dal 2022</b> |
|------------------------------------------------------------|-----------------------------------------------------------------|----------------------------------------------------------------------------------------------------|--------------------------------------------------------|
|                                                            | 20 vita utile INFERIORE alla vita utile regolatoria - art. 15.5 | 18                                                                                                    |                                                        |
| 25                                                         |                                                                 | .<br>Compilare la cella<br>44444444<br>solo nel caso ci si<br>avvalga degli artt.<br>15.5 o 15.6 del MTR- |                                                        |
|                                                            |                                                                 |                                                                                                    |                                                        |

**Figura 1-30 – Ricorso ai commi 15.5 e 15.6 MTR-2**

o Dalla colonna **Y** in poi, sono riportate le colonne per il calcolo delle componenti di costo *CKa*. Tali colonne non devono essere modificate.

**Qualora sia necessario ricorrere ai commi 15.5 e 15.6 a partire dalle annualità di bilancio 2022 e 2023 - quindi con effetti a valere sulle componenti delle entrate tariffarie 2024 e 2025 - è possibile compilare le colonne U e V modificando le vite utili regolatorie, secondo lo stesso schema precedentemente illustrato.**

## <span id="page-22-0"></span>**1.9 Foglio "IN\_Cespiti\_21-22-23"**

Nel foglio "IN Cespiti 21-22-23" devono essere inseriti gli investimenti relativi alle annualità 2021, 2022 e 2023.

Le logiche di compilazione sono le medesime del foglio "IN Cespiti 20", al quale si rimanda per i dettagli.

## <span id="page-22-1"></span>**1.10 Foglio "IN\_LIC\_22-23\_RCSlic"**

Nel foglio "IN\_LIC\_22-23\_RCSlic" nelle tabelle dalla **riga 6** alla **riga 27** inserire le immobilizzazioni in corso sulla base dei dati di bilancio o di preconsuntivo relativi agli anni 2022 e 2023 (colonne **I** e **N**), o in mancanza, con quelli dell'ultimo bilancio disponibile (comma 7.2 del MTR-2), al netto dei saldi che risultino invariati da più di 4 anni (comma 14.6 del MTR-2), per ciascun gestore.

Inoltre, occorre indicare nelle celle bianche delle colonne **J** e **O** il valore del saggio reale di remunerazione per le annualità intermedie del quadriennio secondo quanto indicato dal comma 14.6 del MTR-2.

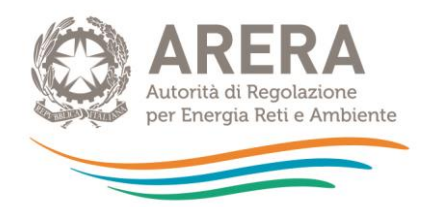

Qualora non siano stati già anticipati gli effetti derivanti dall'assunzione dei parametri finanziari di cui alla deliberazione 68/2022/R/RIF, occorre compilare le tabelle **dalla riga 40** ai fini del calcolo del conguaglio di cui alla lettera di cui alla lettera i) c. 19.1 del MTR-2. Le tabelle devono essere compilate inserendo i medesimi valori (valori contabili (colonne **I** e **N**) e valori intermedi del Slic (colonne **J** e **O**)) relative alle annualità 2020 e 2021, eventualmente presenti per la determinazione delle precedenti approvazioni tariffarie 2022 e 2023; mentre nelle colonne **K** e **P** occorre inserire i valori intermedi aggiornati del  $S_{\text{lic}}$  in coerenza con la deliberazione 68/2022/R/RIF.

Al termine della compilazione delle suddette tabelle, nella **riga 72** si valorizza in automatico il conguaglio di cui alla lettera i) c. 19.1 del MTR-2.

## <span id="page-23-0"></span>**1.11 Foglio IN\_RCwacc,Slic**

Il foglio deve essere compilato unicamente nel caso in cui nelle predisposizioni tariffarie 2022 e 2023 non siano stati già anticipati gli effetti derivanti dall'assunzione dei parametri finanziari di cui alla deliberazione 68/2022/R/RIF (cfr. c. 2.2 Del. 68/2022/R/RIF).

Se tali effetti non sono stati anticipati, occorre procedere alla compilazione del foglio, dopo aver selezionato **NO** nella cella **C3,** in caso contrario, selezionare **SI** e non compilare il resto del foglio.

**Nelle predisposizioni tariffarie 2022 e 2023 sono stati già anticipati gli effetti derivanti dall'assunzione dei parametri finanziari di cui alla deliberazione 68/2022/R/RIF (cfr. c. 2.2 Del. 68/2022/R/Rif)? NO**

Mancata anticipazione degli effetti derivanti dall'assunzione dei parametri finanziari di cui alla del. 68/2022/R/RIF.

Dopo aver selezionato nella cella **C3** il valore **NO,** occorre compilare alcune tabelle presenti nel foglio.

Nel caso in cui non siano intercorse variazioni sulla stratificazione dei cespiti fino al 2020 e 2021, le tabelle da compilare sono:

- la **tabella (righe 11-17)**: da compilare con gli stessi valori presenti nella **tabella** da **righe 23- 27** del foglio CK\_22 (per annualità PEF 2022) e del foglio CK 23-24-25 (per annualità PEF 2023) presenti nel tool MTR-2 2022-2025;

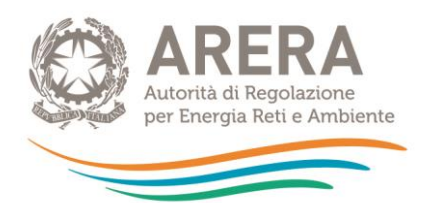

- la **tabella (righe 38-42**): da compilare con gli stessi valori presenti nella **tabella righe 55-58** del foglio CK 22 e del foglio CK 23-24-25 per le annualità 2022 e 2023 del tool MTR-2 2022- 2025, specificando nell'ultima riga se per le annualità 2022 e 2023 si è usufruito o meno della deroga prevista per il *leasing*. 3

Una volta compilato tutto il foglio, nonché le tabelle da riga 39 del foglio IN\_LIC\_22-23\_RC<sub>Slic</sub>, alla **riga 125** si valorizza il conguaglio relativo all'aggiornamento dei parametri finanziari.

## <span id="page-24-0"></span>**1.12 Foglio "IN\_CTS\_CTR\_RC"**

Il foglio deve essere compilato in caso di esternalizzazione delle attività di avvio a recupero e avvio a smaltimento e, in particolare, in caso di conferimento di rifiuti ad impianti minimi o ad impianti intermedi con flussi in uscita verso impianti minimi.

Nella **Tabella da riga 40**, si richiede:

- denominazione del soggetto conferitore, che sostiene i costi di trattamento /recupero e costi di trattamento/ smaltimento (Gestore o Comune, da selezionare dal menu a tendina);
- anno di riferimento dei flussi conferiti agli impianti (2022 o 2023);
- tipologia di costo, distinguendo tra:
	- i. CTSmin o CTRmin, se il flusso di rifiuti è inviato ad impianti minimi o a impianti intermedi con flussi in uscita verso impianti minimi,
	- ii. CTS<sub>altro</sub> o CTR<sub>altro</sub>, se il flusso di rifiuti è inviato a impianti aggiuntivi,
- dettaglio della tipologia di rifiuto;
- quantitativi conferiti verso l'impianto;
- tipologia di impianto di destinazione:
- denominazione del gestore dell'impianto, P.IVA (Comune sede impianto e relativo codice ISTAT);
- in caso di impianto intermedio, l'impianto di destinazione dei flussi in uscita.

|                                                                                                 | Dettaglio flussi verso impianti minimi o aggiuntivi e relativi corrispettivi unitari |  |                                           |                                                           |                                                                   |                     |                                                        |  |                                        |                                |                               |                                                                                                 |             |
|-------------------------------------------------------------------------------------------------|--------------------------------------------------------------------------------------|--|-------------------------------------------|-----------------------------------------------------------|-------------------------------------------------------------------|---------------------|--------------------------------------------------------|--|----------------------------------------|--------------------------------|-------------------------------|-------------------------------------------------------------------------------------------------|-------------|
|                                                                                                 |                                                                                      |  |                                           |                                                           |                                                                   |                     |                                                        |  |                                        |                                |                               |                                                                                                 |             |
| Gestore che sostiene i costi di trattamento<br>/recupero e costi di trattamento/<br>smallimento | Anno<br>$[2022 - 2023]$                                                              |  | Tipologia di Costo   Tipologia di rifiuto | Quantitativi<br>conferifi<br>all'impianto<br>(fonneliate) | Corrispettivo<br>unitario<br>(€/f netto IVA) Cfr.<br>c. 26.6 del. | <b>Totale Costi</b> | Tipologia impianto Gestore Impianto<br>di destingzione |  | <b>Partita IVA Gestore</b><br>Impianto | Comune sede<br><b>Impignto</b> | Codice ISTAT sede<br>impianto | In caso di invio a<br>impianto<br>intermedio,<br>indicare impianto<br>di destingzione<br>finale | <b>NOTE</b> |
|                                                                                                 |                                                                                      |  |                                           |                                                           |                                                                   |                     |                                                        |  |                                        |                                |                               |                                                                                                 |             |
|                                                                                                 |                                                                                      |  |                                           |                                                           |                                                                   | $\sim$              |                                                        |  |                                        |                                |                               |                                                                                                 |             |
|                                                                                                 |                                                                                      |  |                                           |                                                           |                                                                   | $\sim$              |                                                        |  |                                        |                                |                               |                                                                                                 |             |
|                                                                                                 |                                                                                      |  |                                           |                                                           |                                                                   | $\sim$              |                                                        |  |                                        |                                |                               |                                                                                                 |             |
|                                                                                                 |                                                                                      |  |                                           |                                                           |                                                                   | $\sim$<br>$\sim$    |                                                        |  |                                        |                                |                               |                                                                                                 |             |
|                                                                                                 |                                                                                      |  |                                           |                                                           |                                                                   | $\sim$              |                                                        |  |                                        |                                |                               |                                                                                                 |             |
|                                                                                                 |                                                                                      |  |                                           |                                                           |                                                                   |                     |                                                        |  |                                        |                                |                               |                                                                                                 |             |
|                                                                                                 |                                                                                      |  |                                           |                                                           |                                                                   | $\sim$              |                                                        |  |                                        |                                |                               |                                                                                                 |             |
|                                                                                                 |                                                                                      |  |                                           |                                                           |                                                                   |                     |                                                        |  |                                        |                                |                               |                                                                                                 |             |

**Figura 1-31 – Dettaglio CTS e CTR in caso di esternalizzazione dei flussi ad impianti non integrati**

 $3$  Nel caso sia stato necessario modificare la stratificazione dei cespiti precedenti all'annualità 2022, ai fini della determinazione del conguaglio da considerare nelle entrate tariffarie 2024 e 2025, cancellare le formule presenti alle tabelle righe 53-57, 67-71 e 74-78 e copiare quelli presenti nel tool MTR-2 2022-2025 in riferimento alle annualità 2022 e 2023 (nell'intestazione di ciascuna tabella sono indicate le righe da copiare).

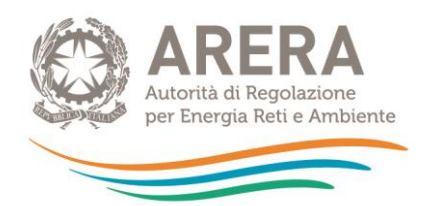

Ai fini del calcolo del conguaglio di cui al c. 26.7 del MTR-2, occorre compilare le Tabelle **righe 6- 11** e **13-18**: le **righe 9** e **16** devono essere compilate con riferimento ai CTR<sub>min</sub> e CTS<sub>min</sub> ricompresi nelle entrate tariffarie dei PEF 2022 e 2023, mentre le **righe 8** e **15** verranno compilate in automatico una volta indicato nella tabella presente dalla **riga 40** i costi riconosciuti dell'anno (a-2) conseguenti all'applicazione delle tariffe di accesso agli impianti calcolate sulla base dei criteri fissati dall'Autorità (cfr. c. 26.7 del MTR-2).

Una volta compilate le opportune righe, e se la condizione espressa dal c. 26.7 del MTR-2 è soddisfatta, si genera in automatico il conguaglio nella **riga 22**.

|                                                                              | 2022      | 2022      | 2022      | 2022    |                                                                                         |           |                 | 2024           |        |
|------------------------------------------------------------------------------|-----------|-----------|-----------|---------|-----------------------------------------------------------------------------------------|-----------|-----------------|----------------|--------|
|                                                                              |           |           | 2022      |         | Conguagli CTR (Cfr. 26.7)                                                               | Gestore 1 | $\Omega$        | $\bullet$      | Comune |
| Conguagli CTR (Cfr. 26.7)                                                    | Gestore 1 | $\bullet$ | $\bullet$ | Comune  | CTR <sub>min/iconosciuto</sub>                                                          |           |                 |                |        |
| CTR <sub>min.riconosciuto</sub>                                              | 400.000   | $\sim$    | $\sim$    | $\sim$  | $CTR_{min}$<br>(CTR <sub>min/iconosciuto</sub> -CTR <sub>min</sub> )/CTR <sub>min</sub> |           |                 |                |        |
| CTR <sub>min</sub>                                                           | 405,000   |           |           |         | RC <sub>CTR</sub>                                                                       |           |                 | <b>A</b>       |        |
| $ $ (CTR <sub>min/iconosciuto</sub> -CTR <sub>min</sub> )/CTR <sub>min</sub> | $-1%$     | 0%        | 0%        | 0%      |                                                                                         |           |                 |                |        |
| RC <sub>CTR</sub>                                                            |           |           |           |         |                                                                                         |           |                 | 2024           |        |
|                                                                              |           |           |           |         | Conguagli CTS (Cfr. 26.7)                                                               | Gestore 1 | $\Omega$        | $\bullet$      | Comune |
|                                                                              |           |           | 2022      |         | CTS <sub>miniconguluto</sub>                                                            |           |                 |                |        |
| Conguagli CTS (Cfr. 26.7)                                                    | Gestore 1 | $\bullet$ | $\circ$   | Comune  | CTS <sub>min</sub>                                                                      |           |                 |                |        |
|                                                                              |           |           |           |         | (CTS <sub>min riconquoiuto</sub> -CTS <sub>min</sub> )/CTS <sub>min</sub>               |           |                 |                |        |
| CTS <sub>minuticonosciuto</sub>                                              | $\sim$    | $\sim$    | $\sim$    | 120.000 | RC <sub>crs</sub>                                                                       | <b>.</b>  | <b>CONTRACT</b> | <b>Section</b> | 5.000  |
| CTS <sub>min</sub>                                                           |           |           |           | 125.000 |                                                                                         |           |                 |                |        |
| (CTS <sub>min/iconosciuto</sub> -CTS <sub>min</sub> )/CTS <sub>min</sub>     | 0%        | 0%        | 0%        | $-4%$   |                                                                                         |           |                 | 2024           |        |
| RC <sub>CTS</sub>                                                            |           |           |           |         |                                                                                         | Gestore 1 | $\bullet$       | $\bullet$      | Comune |
|                                                                              |           |           |           |         | Totale RC <sub>CIRCIS</sub>                                                             |           | $\sim$          | $\sim$         | 5.000  |

**Figura 1-32 – Esempio compilazione tabelle per calcolo conguaglio c. 26.7 MTR-2**

## <span id="page-25-0"></span>**1.13 Foglio "IN\_COexp-RC-T"**

Nella prima sezione "costi previsionali" inserire:

- o i costi previsionali (c. 9.1 del MTR-2) destinati alla copertura degli oneri variabili/fissi derivanti dagli scostamenti attesi rispetto all'anno di riferimento riconducibili alle novità normative introdotte dal decreto legislativo n. 116/20; tale componente può avere valore positivo o negativo;
- o i costi previsionali (c. 9.2 del MTR-2) per la copertura di eventuali oneri variabili/fissi aggiuntivi riconducibili all'adeguamento agli standard e ai livelli minimi di qualità introdotti dall'Autorità, ove non ricompresi nel previgente contratto;
- o i costi previsionali (c. 9.3 del MTR-2) per la copertura degli oneri variabili/fissi relativi al conseguimento di target connessi alle modifiche del perimetro gestionale e/o all'introduzione di livelli qualitativi migliorativi.

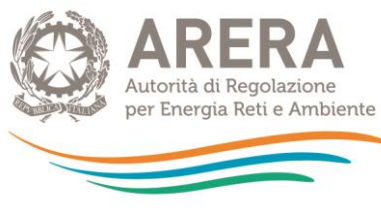

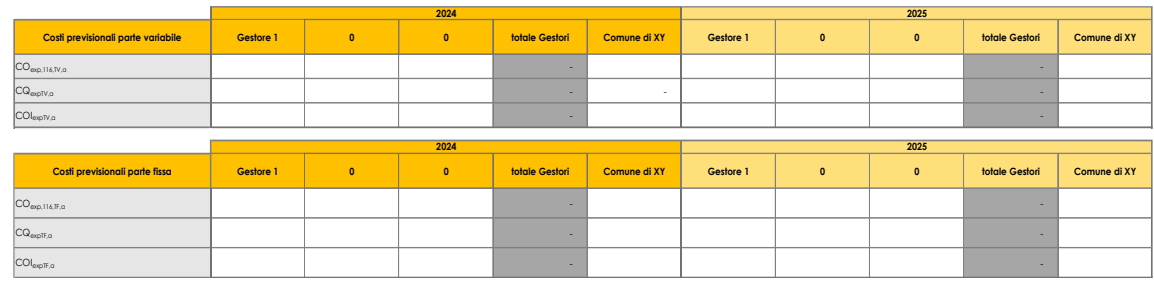

#### **Figura 1-33 – Costi previsionali**

Nella seconda sezione "conguagli-RC" inserire i conguagli relativi ai costi variabili e ai costi fissi di cui agli artt. 18 e 19 del MTR-2. Alcune di queste componenti possono assumere valore positivo o negativo, per ulteriori approfondimenti si rimanda agli artt. 18 e 19 del MTR-2.

Alcune componenti di conguaglio vengono direttamente valorizzate in base alla compilazione dei precedenti fogli di input.

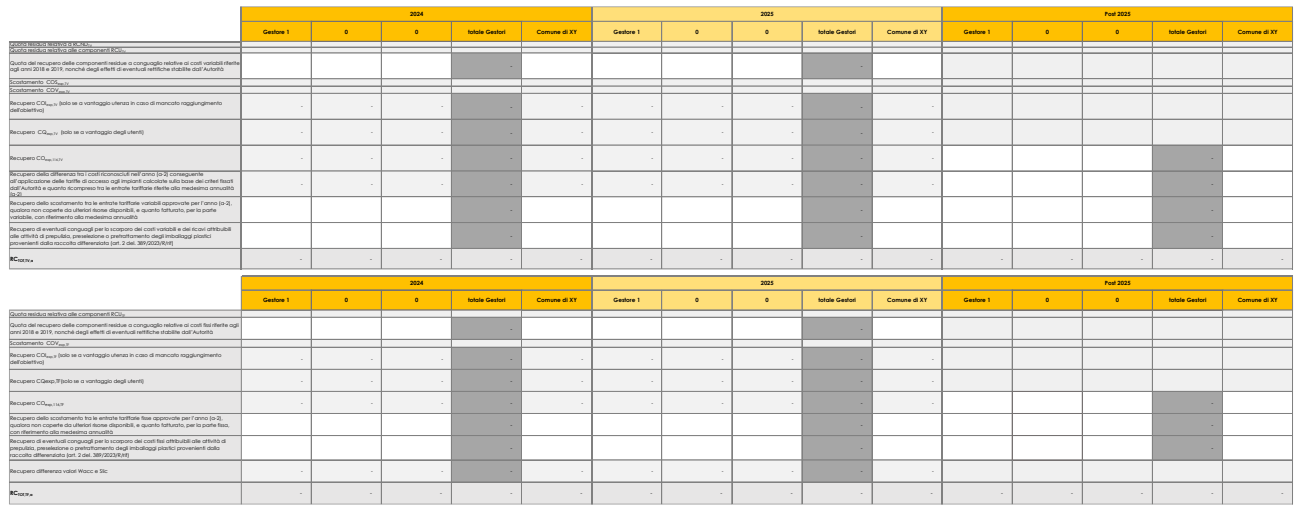

#### **Figura 1-34 – Tabella conguagli**

Nella terza sezione inserire l'IVA indetraibile di cui al comma 7.1 del MTR-2.

#### **Iva indetraibile di cui al comma 7.1 del MTR-2**  $\bullet$

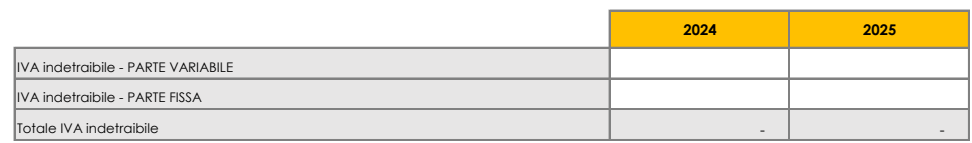

#### **Figura 1-35 – IVA indetraibile**

Nella quarta sezione indicare le detrazioni di cui al comma 1.4 della Determina N. 2/DRIF/2021 distinte per parte fissa e parte variabile. Si ricorda che tali detrazioni non concorrono al calcolo del limite di crescita delle entrate tariffarie e devono essere inserite con valori positivi.

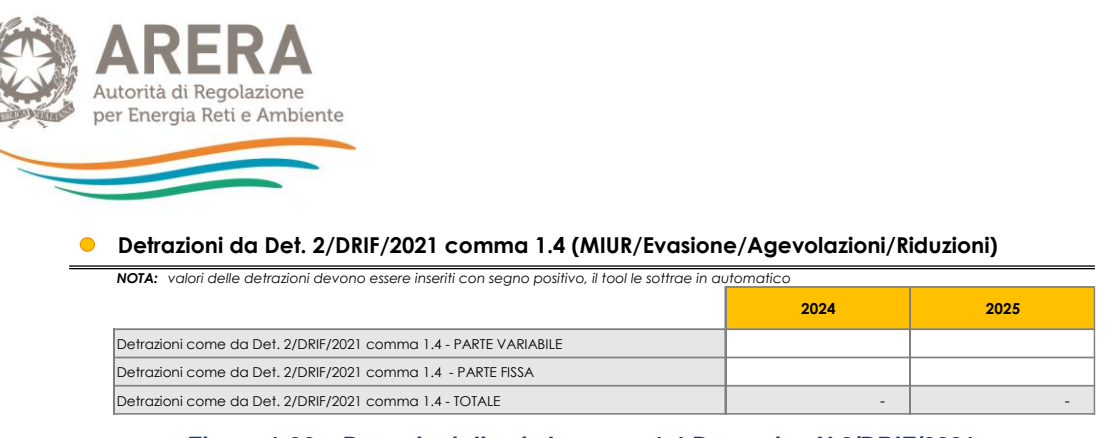

**Figura 1-36 – Detrazioni di cui al comma 1.4 Determina N.2/DRIF/2021**

Nella quinta sezione indicare gli eventuali costi relativi ad attività esterne del ciclo integrato RU di cui al comma 6.4 del MTR-2.

| Costi per attività esterne al ciclo integrato dei RU di cui al comma 6.4 del MTR-2 |                                                                                                    |  |  |  |  |  |  |  |  |  |
|------------------------------------------------------------------------------------|----------------------------------------------------------------------------------------------------|--|--|--|--|--|--|--|--|--|
|                                                                                    | 2025<br>2024                                                                                                    |  |  |  |  |  |  |  |  |  |
| Attività esterne ciclo integrato RU                                                | totale Gestori Comune di XY<br>totale Gestori   Comune di XY<br>Gestore 1<br><b>Gestore 1</b><br>$\Omega$<br>$\bullet$<br>$\Omega$ |  |  |  |  |  |  |  |  |  |
| Costi per attività esterne al ciclo integrato dei RU di cui al comma 6.4 del MTR-2 |                                                                                                    |  |  |  |  |  |  |  |  |  |

**Figura 1-37 – Attività esterne al ciclo integrato RU**

L'ultima sezione può essere compilata in caso sia previsto il passaggio a tariffa corrispettiva tra il 2024 e 2025 del periodo regolatorio e sia necessario omogeneizzare il confronto delle entrate tariffarie Ta e Ta-1 ai fini del calcolo del limite annuale di crescita (esempio eliminando la quota di IVA indetraibile che non rappresenta più un costo nell'annualità  $T_a$ ).

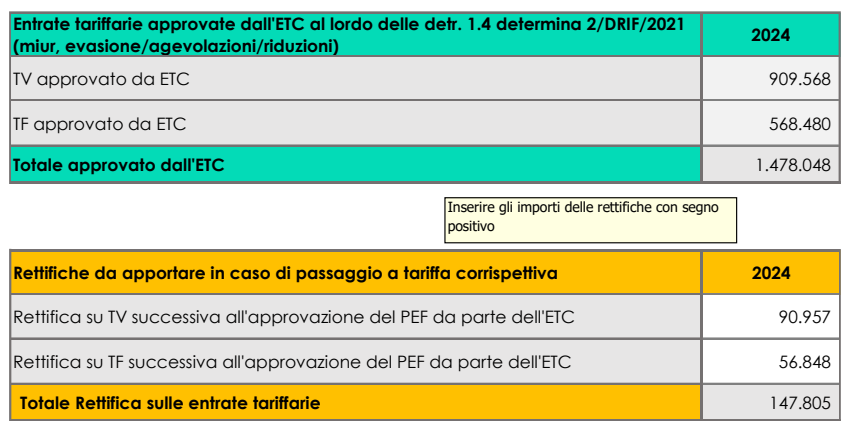

| Totale entrate tariffarie post rettifica | 2024      |
|------------------------------------------|-----------|
| <b>TVa rettificato</b>                   | 818.611   |
| Tfa rettificato                          | 511.632   |
| Totale                                   | 1.330.243 |

**Figura 1-38 – Eventuali rettifiche su Ta-1 ai fini del calcolo del limite di crescita per l'annualità 2025**

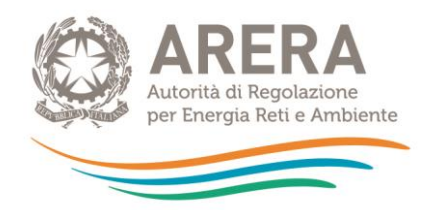

## <span id="page-28-0"></span>**1.14 Foglio "IN\_Detr 4.6 del\_363"**

Nel foglio "IN\_Detr 4.6 del\_363" inserire le eventuali detrazioni di cui al comma 4.6 della deliberazione 363/2021/R/RIF. Tutti gli importi devono essere inseriti con segno positivo.

Nel foglio sono oscurate le componenti non assoggettabili alle detrazioni di cui al comma 4.6 della deliberazione 363/2021/R/RIF: gli *ARa*, gli *ARsc,a* e i costi previsionali, nonché eventuali conguagli che hanno segno negativo.

Gli effetti delle eventuali riduzioni sono visibili con dettaglio per ciascun gestore confrontando il foglio di calcolo "T\_ante\_detr 4.6" e "T\_post\_detr 4.6", in quest'ultimo vengono indicati i valori al netto delle detrazioni per singolo gestore, sia per parte fissa che per parte variabile.

## <span id="page-28-1"></span>**1.15 Foglio "IN\_Rimd"**

Nel foglio "IN\_Rimd" si ha la possibilità, in caso di superamento del limite, di:

- a) rimodulare le entrate tariffarie con distribuzione del *delta (∑Ta-∑Tmax)* ed indicare eventuale recupero negli anni successivi del *delta (∑Ta-∑Tmax)* (Cfr. c. 4.5 del MTR-2);
- b) richiedere istanza di superamento del limite di cui al comma 4.6 del MTR- 2.

Prima di procedere al controllo del superamento del limite di crescita per le annualità 2024 e 2025, assicurarsi di aver preventivamente indicato nelle righe 21 e 22, eventuali recuperi del delta derivante dalle approvazioni tariffarie 2022-2023 rinviati alle annualità successive, in fase di prima approvazione del PEF 2022-2025.

Per completezza è possibile compilare le righe 31 e 32 con il totale costi da PEF 2022 e 2023 rinviati alle annualità 2024 e 2025.

<span id="page-28-2"></span>**1.15.1 Rimodulazione delle entrate tariffarie con distribuzione del** *delta (∑Ta-∑Tmax)* **o istanza di superamento del limite di cui al comma 4.6 del MTR-2**

#### ➢ **Caso di non superamento del limite (esempio sull'annualità 2024):**

- Nella cella **Q5** compare **NO** (dato calcolato).
- Nella cella **Q6** non deve essere selezionata alcuna opzione (cella oscurata).
- La tabella sottostante resta oscurata e non deve essere compilata.

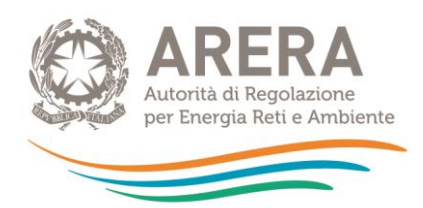

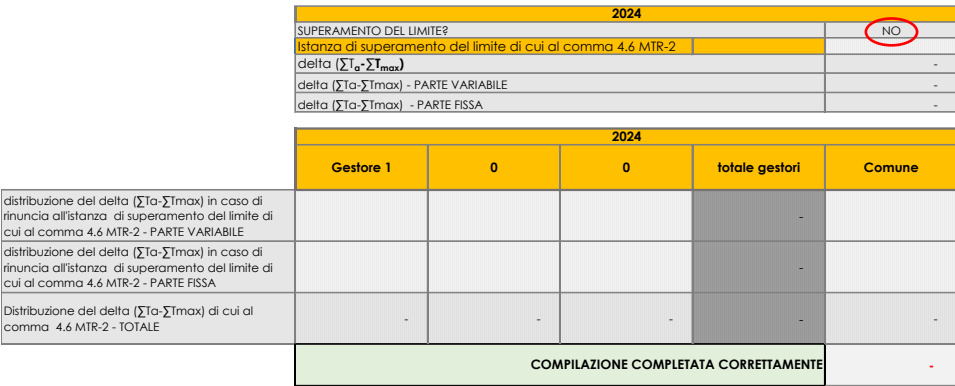

**Figura 1-39 – Non superamento del limite alla crescita delle entrate tariffarie**

#### ➢ **Caso di superamento del limite:**

- Nella colonna **Q5** compare **SI** (dato calcolato).
- Nella cella **Q6** è possibile indicare se si vuole procedere a formulare l'istanza di superamento del limite di cui al comma 4.6 del MTR-2, selezionando **SI** o **NO** dal menu a tendina.

#### ❖ **Non si richiede istanza di superamento:**

- Si seleziona **NO** nella cella **Q6**.
- Nella cella **Q7** viene indicato il *delta (∑Ta-∑Tmax)* al quale si rinuncia nel 2024.
- Nelle celle **M13**, **N13**, **O13**, **Q13** e **M14**, **N14**, **O14**, **Q14** occorre distribuire il *delta (∑Ta-∑Tmax)* non riconosciuto nell'anno in corso tra i singoli gestori, distinguendo tra parte fissa e parte variabile<sup>4</sup>.
- Il *delta (∑Ta-∑Tmax*) deve essere ridistribuito in modo tale che la somma delle celle **M13**, **N13**, **O13**, **Q13** e **M14**, **N14**, **O14**, **Q14** sia pari all'importo riportato nella cella **Q7**.

In tal caso nella riga 16 comparirà la scritta *"Compilazione completata correttamente";* nel caso in cui la somma delle celle non corrisponda al totale *delta (∑Ta-∑Tmax)*, comparirà un messaggio di errore con indicazione dell'ammontare mancate (cella **Q16**) che occorre inserire nelle celle **M13**, **N13**, **O13**, **Q13** e **M14**, **N14**, **O14**, **Q14**.

<sup>&</sup>lt;sup>4</sup> Tale operazione ha come obiettivo quello di definire le entrate tariffarie finali per ogni singolo gestore.

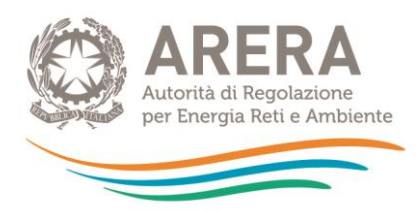

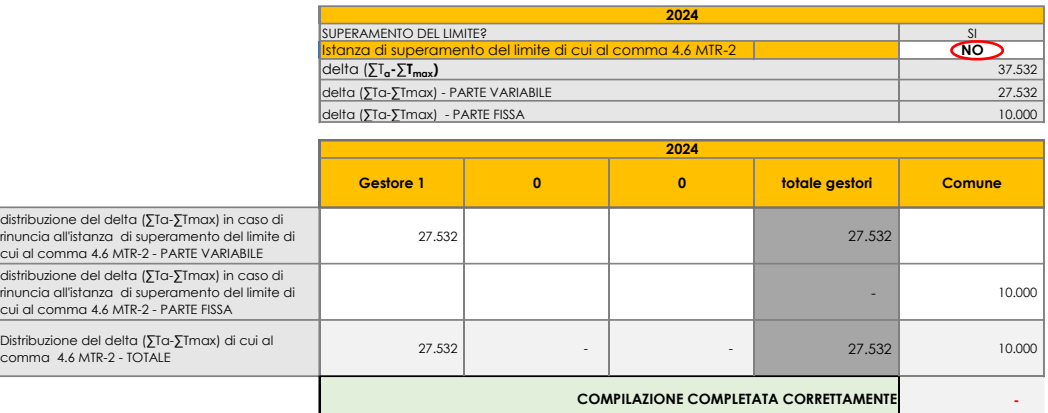

#### **Figura 1-40 – Superamento del limite alla crescita delle entrate tariffarie e distribuzione del** *delta (∑Ta-∑Tmax)*

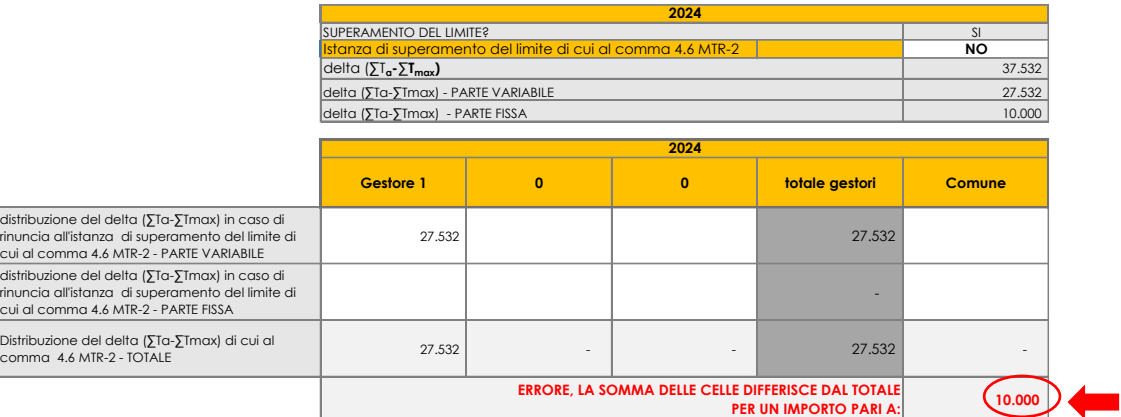

**Figura 1-41 – Superamento del limite alla crescita delle entrate tariffarie: esempio compilazione errata della distribuzione del** *delta (∑Ta-∑Tmax)*

**ATTENZIONE: In caso di mancata compilazione del** *delta (∑Ta-∑Tmax),* **il recupero non verrà considerato nelle annualità successive. Eventuali recuperi del** *delta (∑Ta-∑Tmax),* **successivi al 2025 devono essere specificati nel** *tool***.**

|           |              | 2025         |                |        | Post 2025 |              |     |                |        |  |
|-----------|--------------|--------------|----------------|--------|-----------|--------------|-----|----------------|--------|--|
| Gestore 1 | $\mathbf{0}$ | $\mathbf{0}$ | totale gestori | Comune | Gestore 1 | $\mathbf{0}$ |     | totale gestori | Comune |  |
| 17.532    |              |              | 17,532         |        | 10,000    |              |     | 10,000         |        |  |
|           |              |              |                | 5.000  |           |              |     |                | 5.000  |  |
| 17.532    |              | . .          | 17,532         | 5.000  | 10,000    |              | . . | 10,000         | 5.000  |  |

**Figura 1-42 – Recupero** *delta (∑Ta-∑Tmax)* **nelle annualità successive**

#### ❖ **Si richiede istanza di superamento:**

- Nella cella **Q6** si seleziona **SI**.
- Nella cella **Q7** viene indicato il *delta (∑Ta-∑Tmax)* per il quale viene richiesto il superamento del limite.

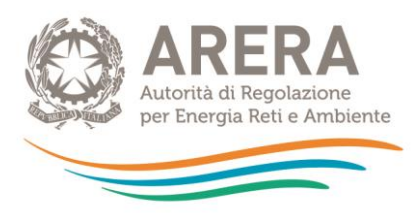

• Richiedendo l'istanza di superamento, la tabella sottostante non risulta compilabile in quanto non occorre indicare alcuna detrazione da apportare nell'anno.

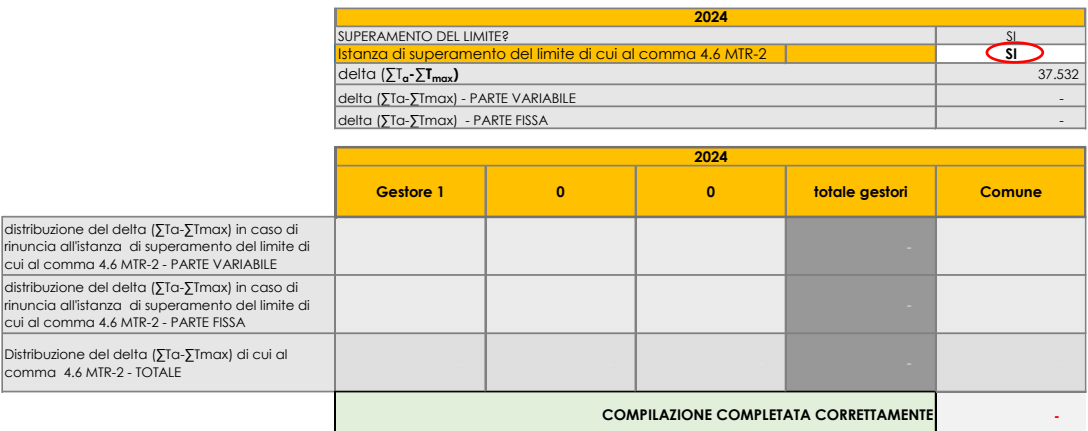

**Figura 1-43 – Richiesta istanza di superamento del** *delta (∑Ta-∑Tmax)*

**ATTENZIONE: è importante che in caso di superamento del limite il foglio "IN\_Rimd" sia compilato correttamente altrimenti si generano problemi per la compilazione del PEF pluriennale.**

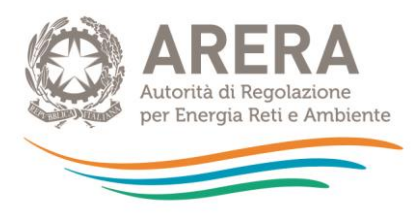

## <span id="page-32-0"></span>**1.16 Foglio "IN\_Calcolo Η"**

Il foglio consente la determinazione del parametro **Η** di cui all'articolo 8 della deliberazione 389/2023/R/RIF.

Ai fini della corretta determinazione del calcolo, è necessario compilare preventivamente i fogli: IN\_PAR\_24\_25; IN\_BIL\_Gest 22; IN BIL\_COM 22; IN\_RC\_COexp; IN\_cespiti20\_IN cespiti 21-22- 23, IN\_LIC 22-23, IN\_Rimd.

## **1) Disponibilità dei dati richiesti**

In caso di possesso dei dati di input necessari al calcolo del parametro H, accertarsi che la cella **C8** sia posizionata sulla dicitura "**Disponibilità di dati richiesti**".

| <b>DISPONIBILITA' DATI PER CALCOLO H</b> |                                 |                                                                                                    |
|------------------------------------------|---------------------------------|----------------------------------------------------------------------------------------------------|
| Indicazione della disponibilità di dati  | Disponibilità di dati richiesti | modificare la selezione in caso di<br>mancata disponibilità dei dati<br>richiesti per il calcolo H |

**Figura 1-44 – Opzione "Disponibilità di dati richiesti"**

Successivamente inserire i seguenti dati di input nelle rispettive celle.

- o QRD\_si **(cella C18)**;
- o ARsi **(cella C28);**
- o ARsc\_si **(cella C31)**;
- o CRDsi (**cella C42),**

Una volta compilate le quattro celle, tutte le componenti per il calcolo del parametro H di partenza verranno calcolate automaticamente.

In particolare, nella cella **D100** si valorizza l'H di partenza e nella cella **D102** la relativa classe di appartenenza, mentre nelle celle presenti nelle colonne **E** ed **F** gli obiettivi per le annualità 2024 e 2025 sia in termini di H che di classe di appartenenza.

| Determinazione H di partenza e obiettivi 2024 e 2025 |               |                |                |
|------------------------------------------------------|---------------|----------------|----------------|
| H e obiettivi                                        | H di partenza | Obiettivo 2024 | Obiettivo 2025 |
| $AR_{SC,si}$                                         | 409,306       |                |                |
| $CRD_{SC,si}^{Agg}$                                  | 1.385.670     |                |                |
| н                                                    | 29,5%         | 33,0%          | 36,0%          |
| Classe di appartenenza                               | G             |                |                |

**Figura 1-45 – Esempio valorizzazione dell'H di partenza e degli obiettivi 2024 e 2025**

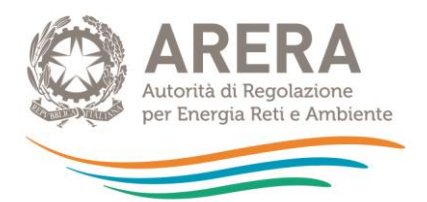

In caso di un valore CRDsi particolarmente contenuto, nella cella **F43** si valorizza un *warning*  con l'indicazione di un valore minimo di soglia *(floor)*; in tal caso è necessario fornire spiegazioni nella relazione di accompagnamento sulla valorizzazione dei CRD<sub>sc si</sub>.

| Costi della raccolta differenziata attribuibili ai solo imballaggi CRDsc si                                                                   | 2022<br>(euro) | 2024<br>(euro) |                                                        |
|----------------------------------------------------------------------------------------------------|----------------|----------------|--------------------------------------------------------|
| Costi operativi di raccolta e trasporto delle frazioni differenziate sostenuti (CRD) - euro                                                   | 800,000        | 909.568        | <b>CHECK CRDsc si vs Floor</b>                         |
| Quota dei Costi operativi di raccolta, trasporto e pretrattamento delle frazioni differenziate<br>relative agli imballaggi (CRD sc si) - euro | 200,000        | 227.392        | Attenzione il valore è inferiore<br>al seauente floor: |
| Peso degli imballaggi sulla raccolta differenziata da RU<br>$CRD_{SC,si} / CRD$                                                               |                | 25%            | 352.163                                                |

**Figura 1-46 – Esempio di CRDsc\_si inferiore al** *floor*

## **2) Mancanza di dati richiesti**

Nel caso in cui non si abbia la disponibilità dei dati relativi ai CRD<sub>sc si</sub>, è possibile ricorrere ad una modalità di calcolo semplificata che consente di calcolare CRD<sub>sc si</sub> sulla base del rapporto dei quantitativi Q<sub>RD\_si</sub>/Q<sub>RD</sub>.

Per ricorrere a tale modalità è necessario, anzitutto, selezionare la dicitura **"Mancanza di dati richiesti (calcolo di default)"** nella cella **C8.**

| <b>DISPONIBILITA' DATI PER CALCOLO H</b> |                                                    |                                                                                                    |
|------------------------------------------|----------------------------------------------------|----------------------------------------------------------------------------------------------------|
| Indicazione della disponibilità di dati  | Mancanza di dati richiesti<br>(calcolo di default) | modificare la selezione in caso di<br>mancata disponibilità dei dati<br>richiesti per il calcolo H |

**Figura 1-47 – Opzione "Mancanza di dati richiesti per calcolo H"**

Una volta valorizzata la cella, dovranno essere inseriti i seguenti dati di input:

- o QRD\_si **(cella C18)**;
- o ARsi **(cella C28);**
- o ARsc\_si **(cella C31)**;

Il valore del CRDsc\_si verrà calcolato in automatico nella cella **C50**.

Anche le restanti celle si compileranno in modo automatico e alla **riga 100** sarà possibile osservare il valore di partenza dell'**H** e i relativi obiettivi 2024 e 2025, nonché le rispettive classi di appartenenza (**riga 102**).

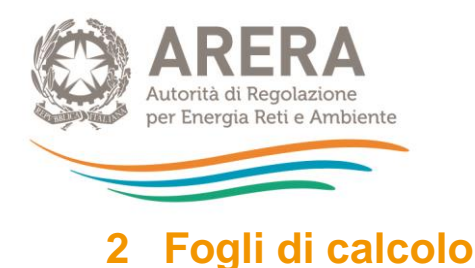

<span id="page-34-0"></span>Nei fogli di calcolo non occorre inserire alcun dato di input, tutti i dati sono calcolati.

## <span id="page-34-1"></span>**2.1 Foglio "CK\_24-25"**

Nel foglio viene data evidenza delle componenti che concorrono alla formazione del *CK<sup>a</sup>* per le annualità 2024 e 2025.

## <span id="page-34-2"></span>**2.2 Foglio "CK\_RD"**

Nel foglio viene data evidenza delle componenti che concorrono alla formazione del *CKRD* necessario alla valorizzazione del parametro H.

## <span id="page-34-3"></span>**2.3 Foglio "T\_ante\_detr.4.6"**

Nel foglio viene data evidenza delle singole componenti di costo che concorrono alla determinazione delle entrate tariffarie per il biennio 2024-2025 prima dell'introduzione di eventuali detrazioni di cui al comma 4.6 del MTR-2.

Il foglio restituisce il dettaglio delle entrate tariffarie per singolo gestore, sia per parte fissa sia per parte variabile.

Nel riquadro presente dalla **riga 84** viene data evidenza del calcolo del limite alla crescita delle entrate tariffarie e dell'eventuale superamento del *delta (∑Ta-∑Tmax).*

## <span id="page-34-4"></span>**2.4 Foglio "T\_post\_detr.4.6"**

Nel foglio viene data evidenza delle singole componenti di costo che concorrono alla determinazione delle entrate tariffarie finali per il biennio 2024-2025 al netto delle eventuali detrazioni di cui al comma 4.6 MTR-2.

Il foglio restituisce il dettaglio delle entrate tariffarie per singolo gestore sia per parte fissa sia per parte variabile.

Nel riquadro presente dalla **riga 84** viene data evidenza del calcolo del limite alla crescita delle entrate tariffarie e dell'eventuale superamento del *delta (∑Ta-∑Tmax)*.

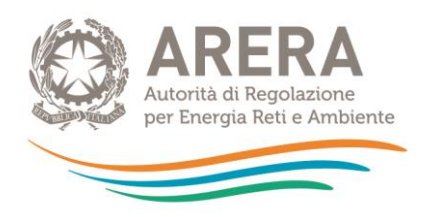

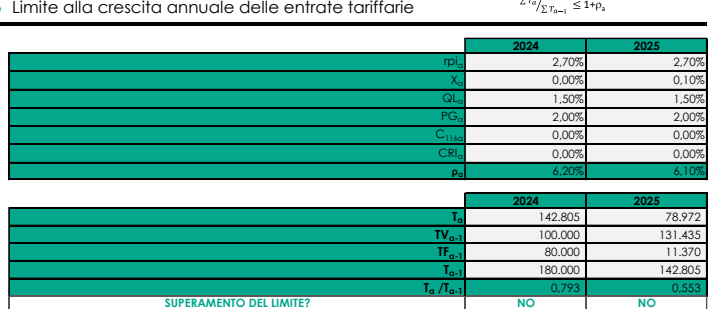

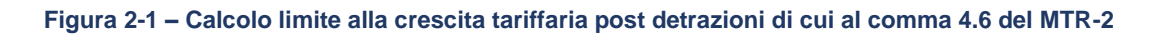

Nelle tabelle presenti da **riga 104** sono riportate le entrate tariffarie di riferimento finali per singolo gestore dopo l'eventuale distribuzione del *delta (∑Ta-∑Tmax)*.

| Entrate tariffarie di riferimento finali per singolo gestore dopo distribuzione delta ( $\overline{\ }$ Ta- $\overline{\ }$ Tmax) |                      |           |  |                |        |           |           |  |                |        |
|----------------------------------------------------------------------------------------------------|----------------------|-----------|--|----------------|--------|-----------|-----------|--|----------------|--------|
|                                                                                                    | 1024                 |           |  |                | 2025   |           |           |  |                |        |
|                                                                                                    | Gestore <sup>®</sup> | Gestore 2 |  | totale Gestori | Comune | Gestore 1 | Gestore 2 |  | totale Gestori | Comune |
| ITV.                                                                                                    | 51.163               | 34,109    |  | 85.272         |        | 89.615    | 27,200    |  | 116,815        |        |
|                                                                                                    | 28.424               |           |  | 28.424         | 11.370 |           |           |  |                | 15,880 |
|                                                                                                    | 79.587               | 34.109    |  | 113.696        | 11.370 | 89.615    | 27.200    |  | 116.815        | 15.880 |

**Figura 2-2 – Entrate tariffarie finali per singolo gestore**

Infine, nella **riga 109** sono riportate gli eventuali costi per attività esterne al ciclo integrato dei RU di cui al comma 6.4 del MTR-2, che non rientrano nel totale entrate tariffarie approvabili dall'Autorità.

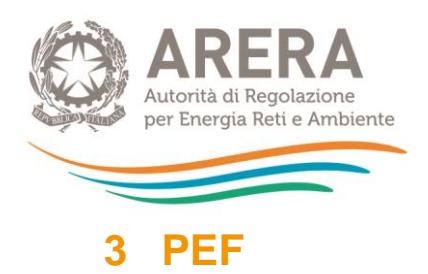

<span id="page-36-0"></span>Il foglio PEF riporta il Piano Economico Finanziario per le annualità 2024 e 2025.

Nel foglio le singole componenti di costo sono distinte tra costi sostenuti dai Gestori diversi dal Comune e costi sostenuti dal Comune.

Oltre alle componenti di costo che determinano le entrate tariffarie, nel foglio sono riepilogati le principali grandezze tecniche e i principali parametri finalizzati al calcolo, compreso il parametro H e relativi obiettivi.

In riferimento al fattore di *sharing b*, nel caso di più gestori al quale viene applicato un fattore di *sharing* differente, nella colonna totale del gestore, comparirà "n.d.".

Il totale delle entrate tariffarie massime approvabili dall'Autorità è riportato nella riga **84** del foglio.

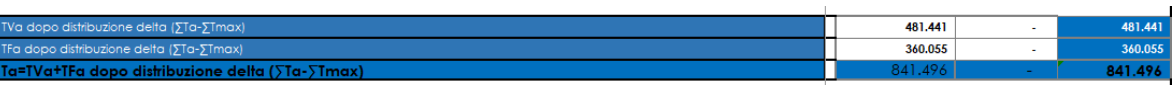

**Figura 3-1 – Evidenza delle entrate tariffarie massime approvabili dall'Autorità**

Qualora per un'annualità si generi il superamento del limite di crescita e il foglio "IN\_Rimd" non risulti compilato correttamente, nella **riga 84** comparirà un messaggio di errore. In tal caso occorre correggere le informazioni indicate nel foglio "IN\_Rimd".

| TVa dopo distribuzione delta (>Ta->Tmax)         | 481.441 | <b>ERRORE</b>                              |
|--------------------------------------------------|---------|--------------------------------------------|
| TFa dopo distribuzione delta (STa-STmax)         | 360.055 | <b>ERRORE</b>                              |
| Ta=TVa+TFa dopo distribuzione delta (∑Ta-∑Tmax). |         | <b>ERRORE</b>                              |
|                                                  |         | controllare distribuzione delta 15Ta-5Tmax |

**Figura 3-2 – Esempio di errore nel caso di superamento del** *delta (∑Ta-∑Tmax)* **e non corretta compilazione del foglio "IN\_Rimd"**

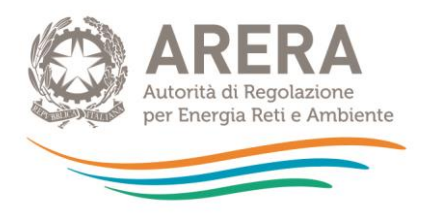

## **4 Riepilogo check**

<span id="page-37-0"></span>Il foglio riepiloga gli esiti di alcuni dei controlli effettuati sui dati di input in caso di valori particolarmente anomali o in caso di mancata compilazione di particolari dati di input.

Nelle ultime colonne sono riportati i fogli di input eventualmente da verificare e la motivazione dell'anomalia segnalata.

| <b>RIEPILOGO CHECK</b>                      | 2024             | 2025             | Fogli input da verificare                                        | <b>NOTE</b>                                                                                                    |
|---------------------------------------------|------------------|------------------|------------------------------------------------------------------|----------------------------------------------------------------------------------------------------|
| Limite di crescita                          | Verificare input | 6.10%            | IN PAR 24-25                                                     | vengono segnalate anomalie, in particolare in caso di assenza<br>della valorizzazione del parametro X                                                                                                    |
| Valorizzazione AR e Arsc                    | Verificare input | Verificare input | IN_BIL_Gest_22; IN_BIL _Gest_23<br>IN BIL Com 22; IN BIL Com 23; | Segnalazione per Ar+Arsc pari a 0                                                                                                    |
| <b>b</b>                                    |                  |                  | IN_PAR_24-25                                                     | Viene segnalata l'eventuale mancata valorizzazione del b                                                                                                    |
| Cueff                                       |                  |                  | IN_PAR_24-25                                                     | Si richiede il controllo dell'input in caso i valori inseriti risultino<br>particolarmente elevati o contenuti. Ai fini della corretta                                                                                    |
| <b>Benchmark</b>                            | verificare input |                  | IN_PAR_24-25                                                     | compilazione, assicurarsi che le unità di misura dei dati di input<br>siano corrette                                                                                                    |
| Poste Rettificative Patrimoniali            |                  |                  | IN BIL Gest 22; IN BIL Gest 23<br>IN_BIL_Com_22; IN_BIL_Com_23;  | In caso non siano presenti Poste rettificative Patrimoniali (il<br>controllo è sul totale dei gestori, assicurarsi che tutti i gestori<br>abbiano compilato correttamente le celle di Poste Rettificative<br>Patrimoniali |
| Fondo Ammortamento per cespiti fino al 2017 |                  |                  | IN Cespiti 20                                                    | Viene segnalata la mancata compilazione del Fondo<br>Ammortamento per i cespiti iscritti a patrimonio fino al 31/12/2017                                                                                                  |

**Figura 4-1 – Riepilogo check**